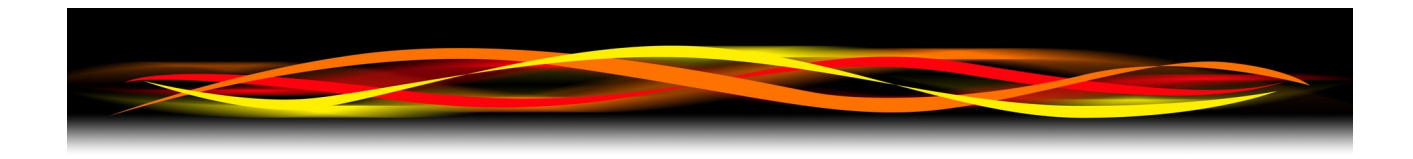

# **Newflow**

# **NÅNO**

# **XML Communications**

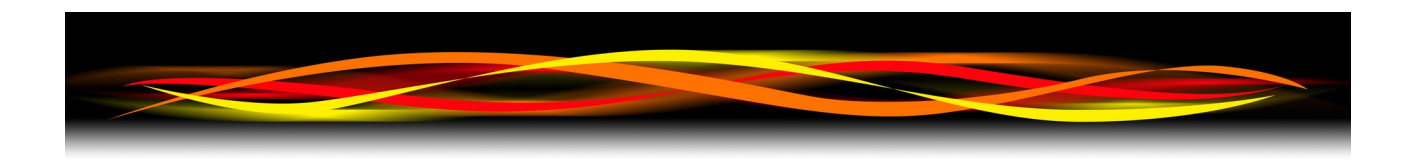

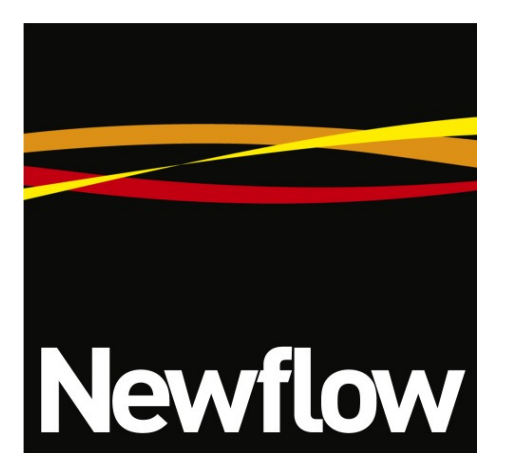

Contact:

Newflow Ltd George House Derwent Road Malton, North Yorkshire YO17 6YB , UK

Tel: +44 (0)1653 697 200 Fax: +44 (0)8700 667 325 Email: sales@newflow.co.uk

## **Document Information**

Document Identifier NF\_XMLM

Document Name: NÅNO XML Communication Manual

NÅNO (with Angstrom Symbol) is a trade mark of Newflow Ltd. C||Cure® is a registered trade mark of Newflow Ltd

All trademarks are acknowledged as the property of their respective owners.

This document, submitted in confidence contains proprietary information, which shall not be reproduced or transferred to others without prior written permission of Newflow Ltd

This document shall not form part of any contract. Specifications are subject to change without notice and Newflow Ltd accepts no liability of any kind for errors or omissions.

Full contractual terms are available on the website at [www.newflow.co.uk/terms](http://www.newflow.co.uk/terms)

MMXVI

# **Table of Contents**

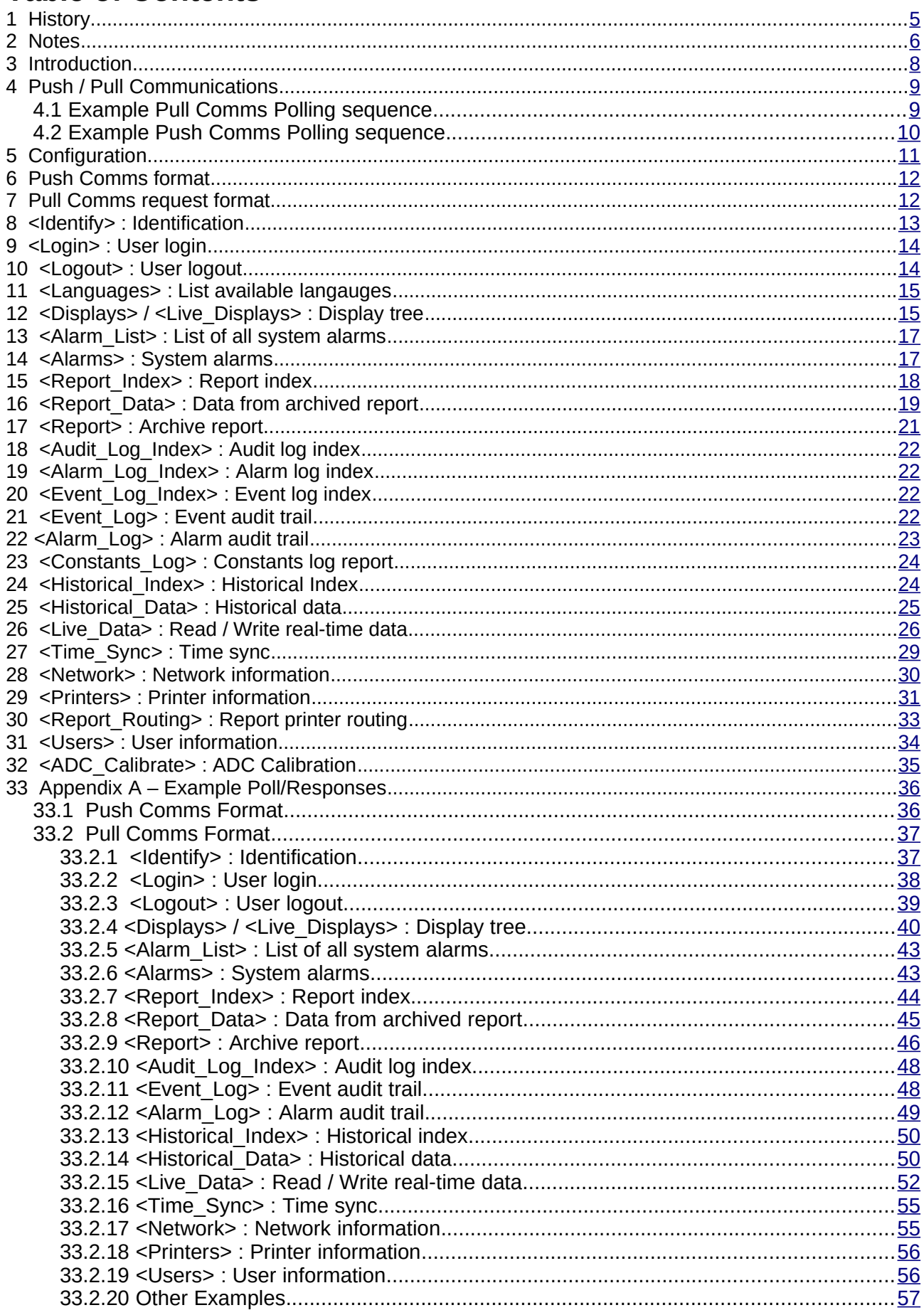

# <span id="page-3-0"></span>**1 History**

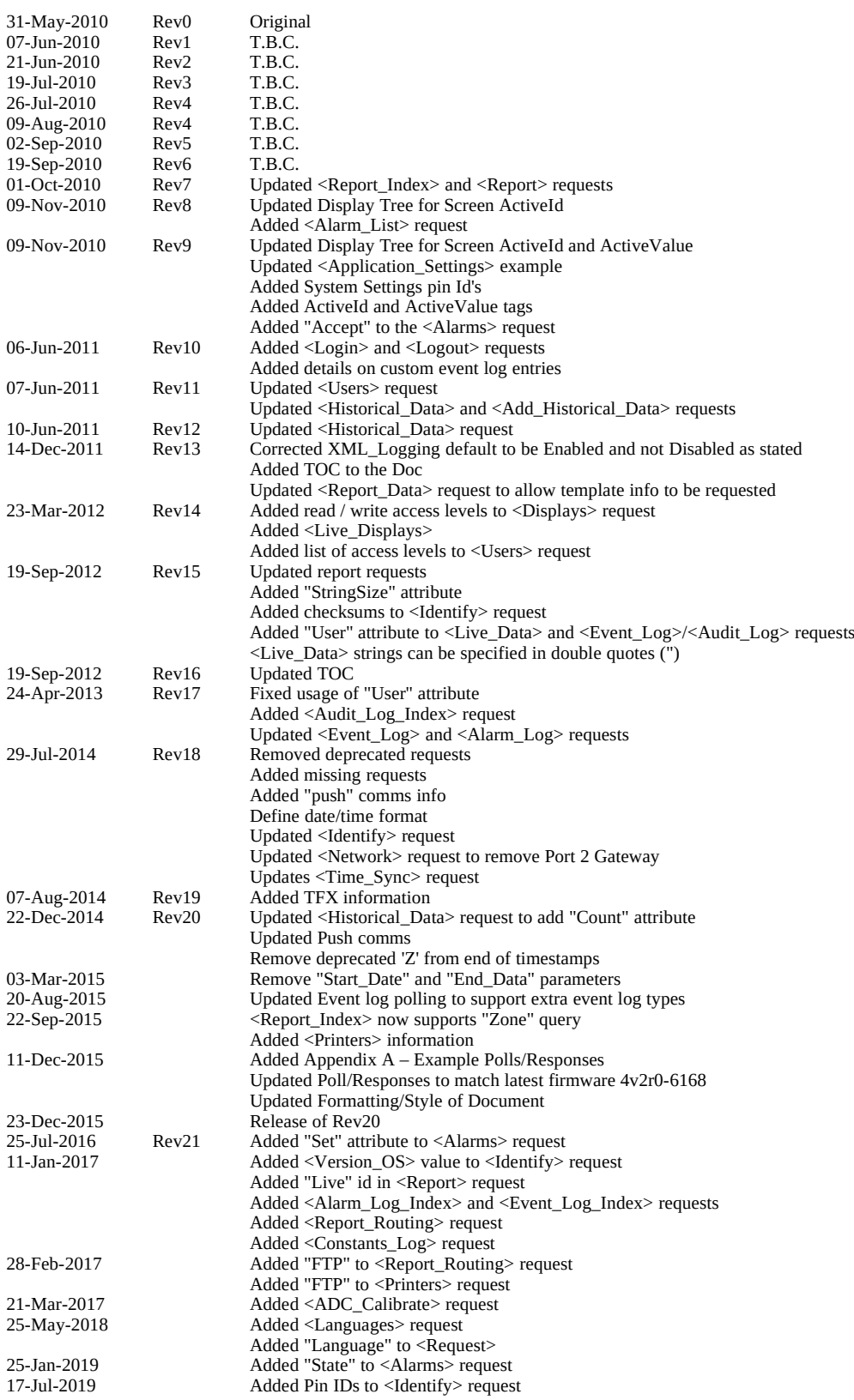

# <span id="page-4-0"></span>**2 Notes**

- 1. Depending on the features enabled or disabled in the application, displays and data points can be made Active or not. The Active Id and Active Value in the following documentation allows the supervisory computer to find which data points are active or not. The <Live\_Displays> poll allows a supervisory computer to find if a complete menu branch or individual data point is not active and therefore to mask those settings or values out from it's displays. An example of this may be an installation not having Water Metering on the LACT-Pro™ application.
- 2. Report Id's are **not** designed to be unique across targets. They are only unique within any one zone. If a unique reference is required, the host should use, as an example, the System ID <Serial\_Number> of the target **plus** the report Id **plus** the report zone.
- 3. Pin Id's are not static across applications therefore you must poll for the <Displays> or  $\leq$ Live Displays> to associate the pins with their Id's whenever a different application is installed into the NÅNO.
- 4. <Item> elements may contain "ActiveId" and "ActiveValue" attributes. These can be used to determine if the item is currently active.
- 5. Standard date/time format is YYYY-MM-DDThh:mm:ss where:

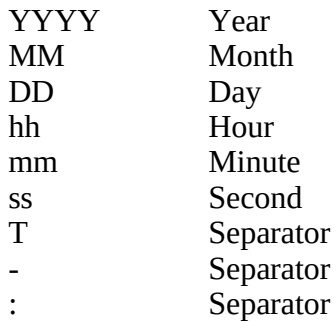

6. Example Polls and Responses are detailed in Appendix A.

# **This page intentionally left blank**

# <span id="page-6-0"></span>**3 Introduction**

XML communications in the NÅNO allows systems to:

- Poll for the identity of the NÅNOs in the field
- Login and Logout of the NÅNOs in the field
- Read and write to the individual data items in the NÅNO by retrieving:
	- the active displays
	- all displays
- Read historical/trend data
- Read report data as:
	- plain text
	- raw data
	- encoded as Flow-Cal® TFX format (where configured, for example, LACT-Pro™)
- Read and accept alarms
- Read Alarm and Event logs
- Read and manage:
	- Users
	- Network settings
	- Printer settings and routing up to three printers, SD Card and FTP
	- Time, timezone and daylight saving settings

This interface is designed for use with a supervisory computer to allow data to be transferred to and retrieved from the NÅNO computer.

Although this interface can be a typical slave type link where a supervisory computer would routinely poll the NÅNO to see if anything had changed, it also has the facility to work in push mode. A description of this is given in the next section.

Using the additional push type communications to send the supervisory a change of status, allows lower data usage and is ideal for remote sites where permanent communication links are not present.

XML communications is an open standard, that allows for flexible communications between multiple machines. The remainder of this document is used to document the notifications when in 'push' mode and the polls and expected responses when in 'pull' mode.

### **Appendix A gives examples of full polls and responses, whereas the detail below only shows the minimal poll and response information, not the wrappers around them.**

# <span id="page-7-1"></span>**4 Push / Pull Communications**

The XML communications can be split into two basic types:

### **"Pull" Comms**

Here the NÅNO acts as a slave device and waits for a remote server to initiate the XML requests.

### **"Push" Comms**

This is where the NÅNO unit acts as a master device, and remains idle until the application triggers a notification. The events that cause the trigger are:

- 1. An alarm changing state, that is:
	- Changing from not in alarm condition to being a new alarm (yet to be accepted)
	- Changing from a new alarm (not yet accepted) to an accepted alarm.
	- Changing from an accepted alarm to not in alarm condition.
	- Changing from a new alarm (not yet accepted) to not in alarm condition.
- 2. A report being generated note the report does not need to be printed to trigger a push notification, generation is sufficient.

When the trigger is set, a single "status" packet is sent to the remote server.

The onus is then on the remote server to decide whether the new status information requires further action, and can start a "pull" communications request to retrieve the required information.

Examples of the polling cycle may be:

# <span id="page-7-0"></span>**4.1 Example Pull Comms Polling sequence**

- Perform an Identify poll to verify the required unit is assigned to the requested IP Address
- Decode the Identify message to check if versions etc. have changed and whether the data references need relinking/resyncing
- Decode the Report\_Index and Audit\_Log\_Index sections of the Identify message to check if any data needs retrieving
- If any data needs retrieving or resyncing, login to the unit
- If the Identify poll shows any versions have changed, poll for the displays to link name and pin references together (this should only be a one-off when the versions change)
- Poll for the current alarms
- Poll for any reports that have been generated since the last time the unit was connected
- Poll for the alarm and event logs
- Poll for historical/trending information
- ...
- ...
- Logout

# <span id="page-8-0"></span>**4.2 Example Push Comms Polling sequence**

- Receive a push notification
- Decode the Report\_Index and Alarms information to see if any data needs retrieving (depending on requirements)
- Perform an Identify poll to verify the required unit is assigned to the requested IP Address
- Decode the Identify message to check if versions etc. have changed and whether the data references need relinking/resyncing
- Decode the Audit Log Index section of the Identify message to see if any events need retrieving (depending on requirements)
- If any data needs retrieving or resyncing, login to the unit
- If the Identify poll shows any versions have changed, poll for the displays to link name and pin references together (this should only be a one-off when the versions change)
- Poll for the current alarms
- Poll for any reports that have been generated since the last time the unit was connected
- Poll for the alarm and event logs
- Poll for historical/trending information
- ...
- ...
- Logout

# <span id="page-9-0"></span>**5 Configuration**

The Push IP Address, Port # and Method may be configured in the application, along with the Pull Port, however depending on the application this may be 'hard-coded' in the application and not changeable by the user. An example screen of the configuration is shown below:

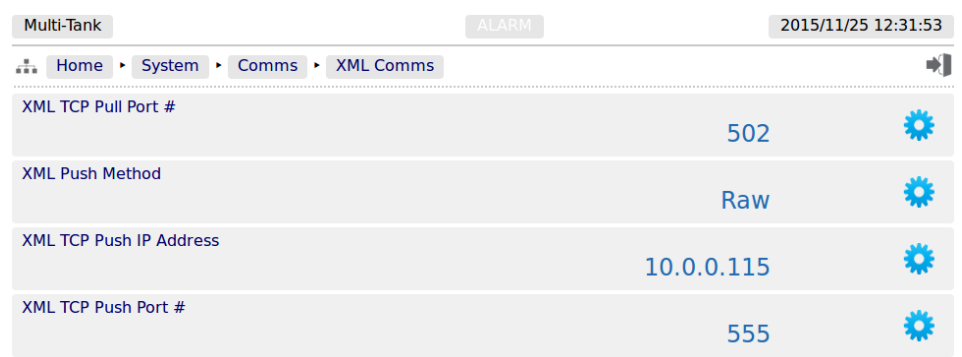

The following details could be changeable:

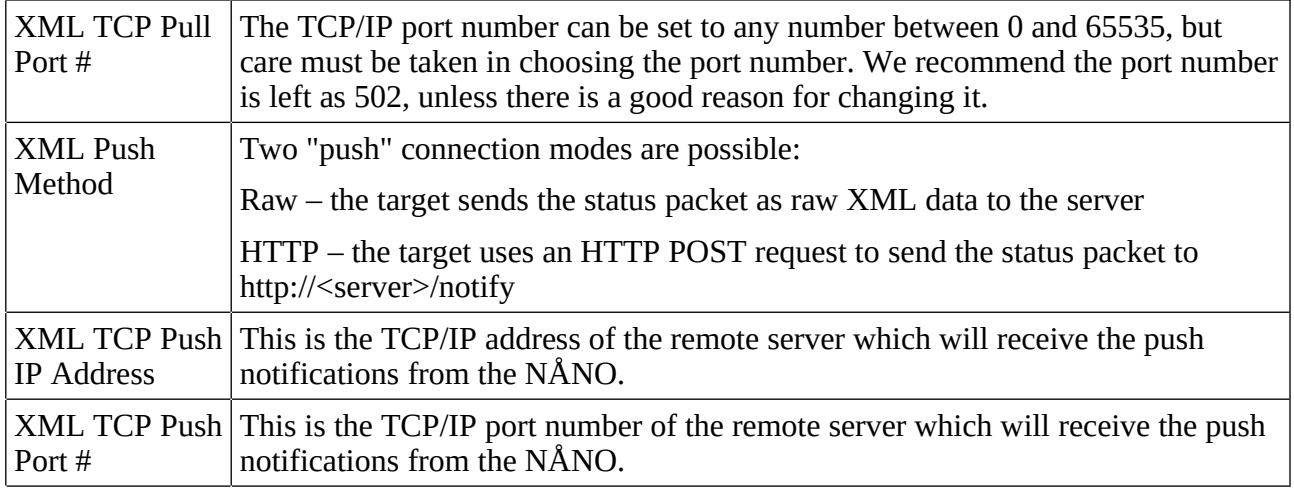

# <span id="page-10-1"></span>**6 Push Comms format**

The status packet consists of a <NotifyId> element, the standard response to the <Alarms> request and the standard response to the  $\leq$ Report\_Index> request all wrapped in a  $\leq$ Notify> element, followed by an MD5 checksum:

```
<Notify>
  <NotifyId>1406561732.34</NotifyId>
  <Header>
 ...
 </Header>
  <Alarms>
 ...
 </Alarms>
  <Report_Index>
 ...
 </Report_Index>
</Notify>
<csum>...</csum>
```
The "NotifyId" item is a unique marker per notify packet. The first number (before the '.') gives the number of seconds since 01/01/1970 (based on the unit's current date/time setting). The second number (after the '.') increases with every notify packet sent and resets to '0' when power cycled or updated. This can be used to detect any lost packets, power cycles, updates to firmware/application, etc.

For example, successive NotifyId values may look like:

```
<NotifyId>1406561647.30</NotifyId>
<NotifyId>1406561682.31</NotifyId>
<NotifyId>1406561698.32</NotifyId>
<NotifyId>1406561711.33</NotifyId>
<NotifyId>1406561732.34</NotifyId>
```
# <span id="page-10-0"></span>**7 Pull Comms request format**

The basic "pull" XML request format is as follows:

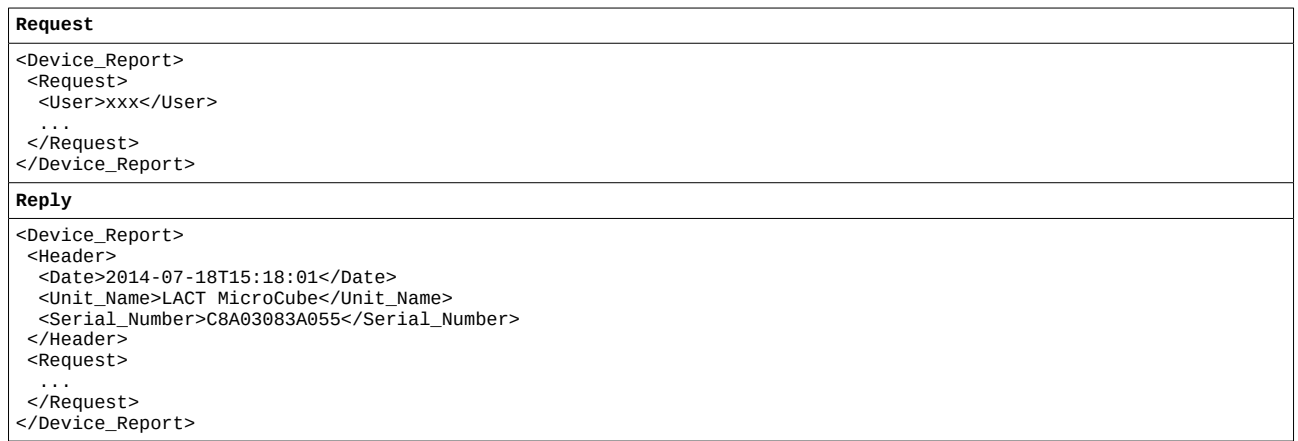

The poll contains a <Device\_Report> and <Request> wrapper along with the user who is requesting the information and the individual request types.

The <Request> element may optionally contain a "Language" tag. This should contain the index of the language to be used for the request reply. If the language index is invalid, the base language will be used. To obtain a list of languages and indexes contained within the application, see the <Languages> request [\(11 <Languages> : List available langauges\)](#page-13-1).

Multiple request types can be specified within a single <Request> element, and each will be processed in turn, with the reply data all being contained within a single reply message.

The reply contains a "header" section containing the following information:

<Date> Date stamp of the reply

# <span id="page-11-0"></span>**8 <Identify> : Identification**

This returns a list of various identification strings associated with the target, along with their relevant unique pin Id.

Apart from <Login>, this request is the only request that does not require the user to be logged in.

Currently the following strings are supported:

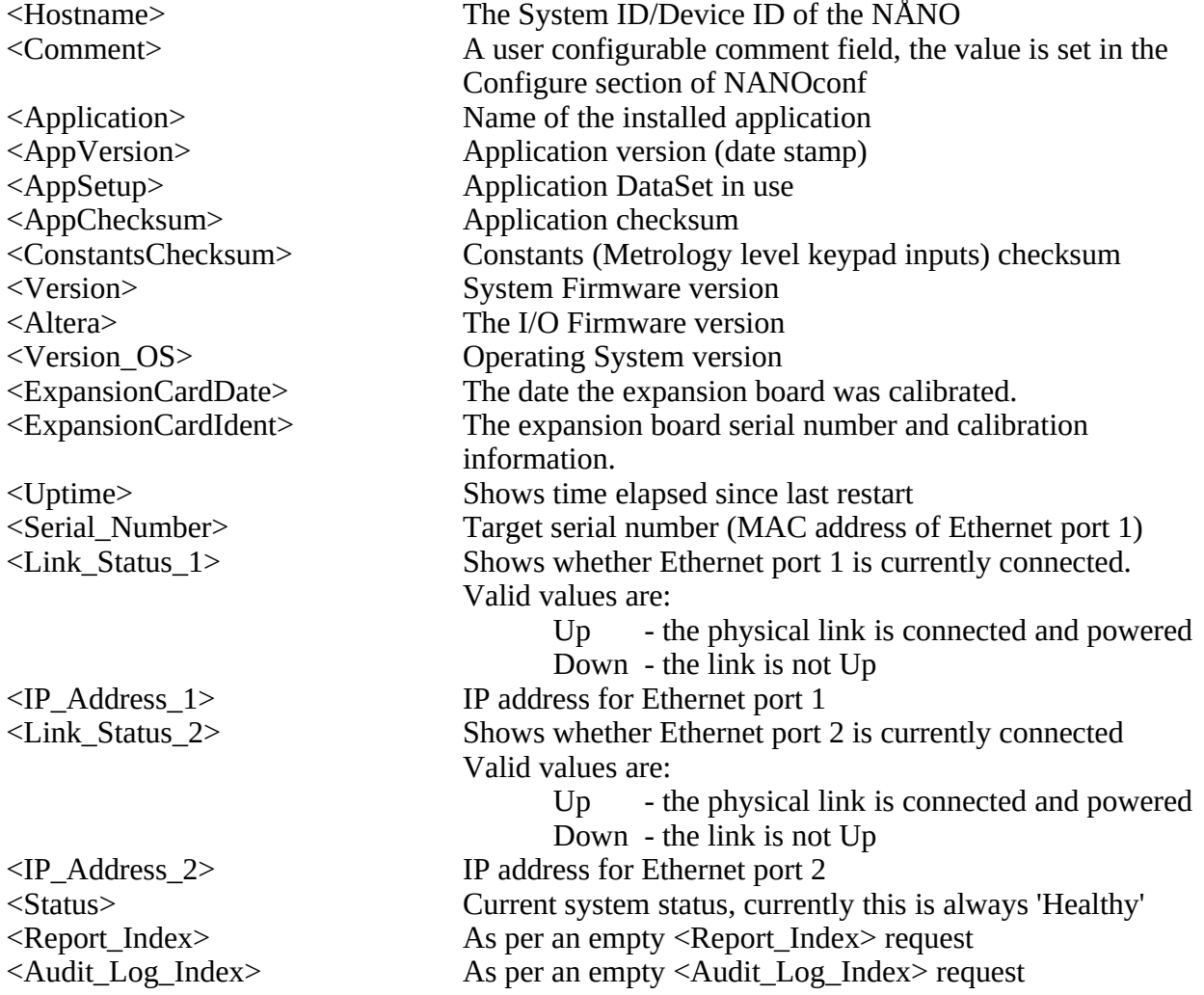

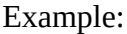

**Request**

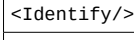

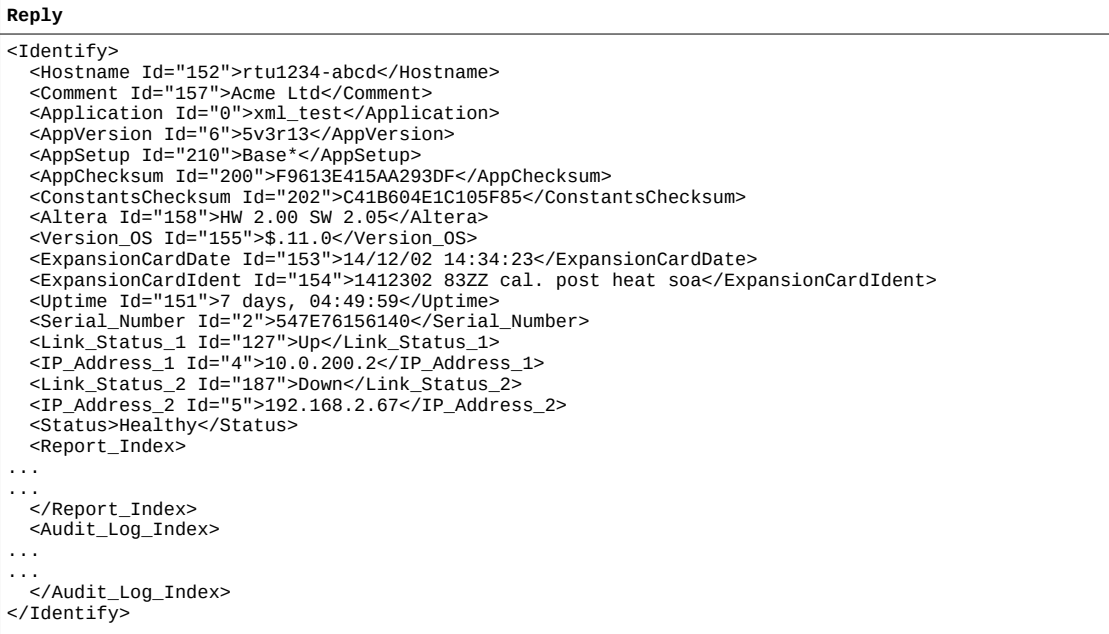

# <span id="page-12-1"></span>**9 <Login> : User login**

By default, no access to any part of the target is allowed unless the user has logged in. The only exception to this is the <Identify> request.

The <Login> request simply takes the pin code of the user (this can be up to 8 alphanumeric characters), checks it against the user database, and sends back a "Pass" or "Fail" reply.

NOTE: For compatibility across all platforms and data routes, it is advised to keep the password to containing 0-9, a-z and A-Z characters.

Example:

```
Request
<Login Name="operator" Code="12345678"/>
<Reply
<Login>Pass</Login>
```
# <span id="page-12-0"></span>**10 <Logout> : User logout**

This request logs out the current user, and sends back a reply of "Pass" (if there was a user logged in) or "Fail" (if no user was currently logged in).

Example:

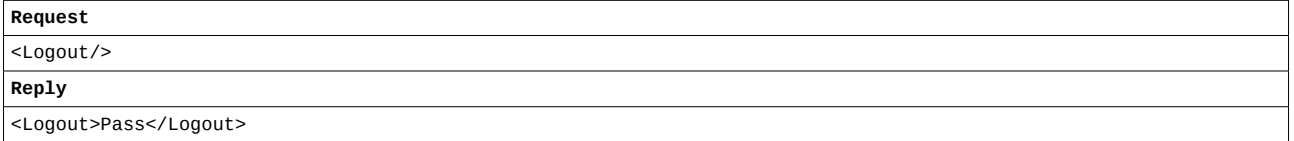

# <span id="page-13-1"></span>**11 <Languages> : List available langauges**

This returns a list of the all available languages (and their associated indexes) defined within the application.

Example:

**Request**

<Languages/>

**Reply**

<Languages>

```
 <Item Index="0">English</Item>
 <Item Index="1">Spanish</Item>
 <Item Index="2">SYSTEM_TAGS</Item>
```

```
</Languages>
```
# <span id="page-13-0"></span>**12 <Displays> / <Live\_Displays> : Display tree**

This returns a list of the display tree, starting at the specified hierarchy level. If no hierarchy level is given, it is assumed to be the "top" level.

There are two displays capable of being returned, "Local" and "Remote".

The poll <Displays> tags can contain the following attribute:

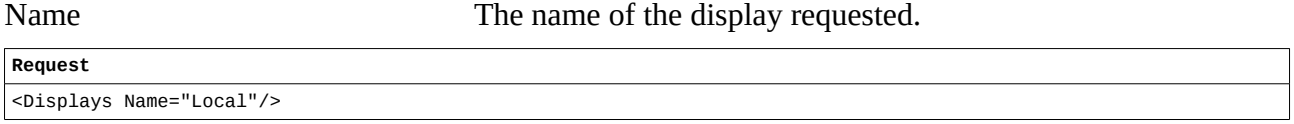

If no Name is specified, the reply will default to the "Remote" displays.

The reply consists of a hierarchical list of  $\langle$ Menu>,  $\langle$ Screen> and  $\langle$ Item> tags.

<Menu> tags contain one or more of the following attributes:

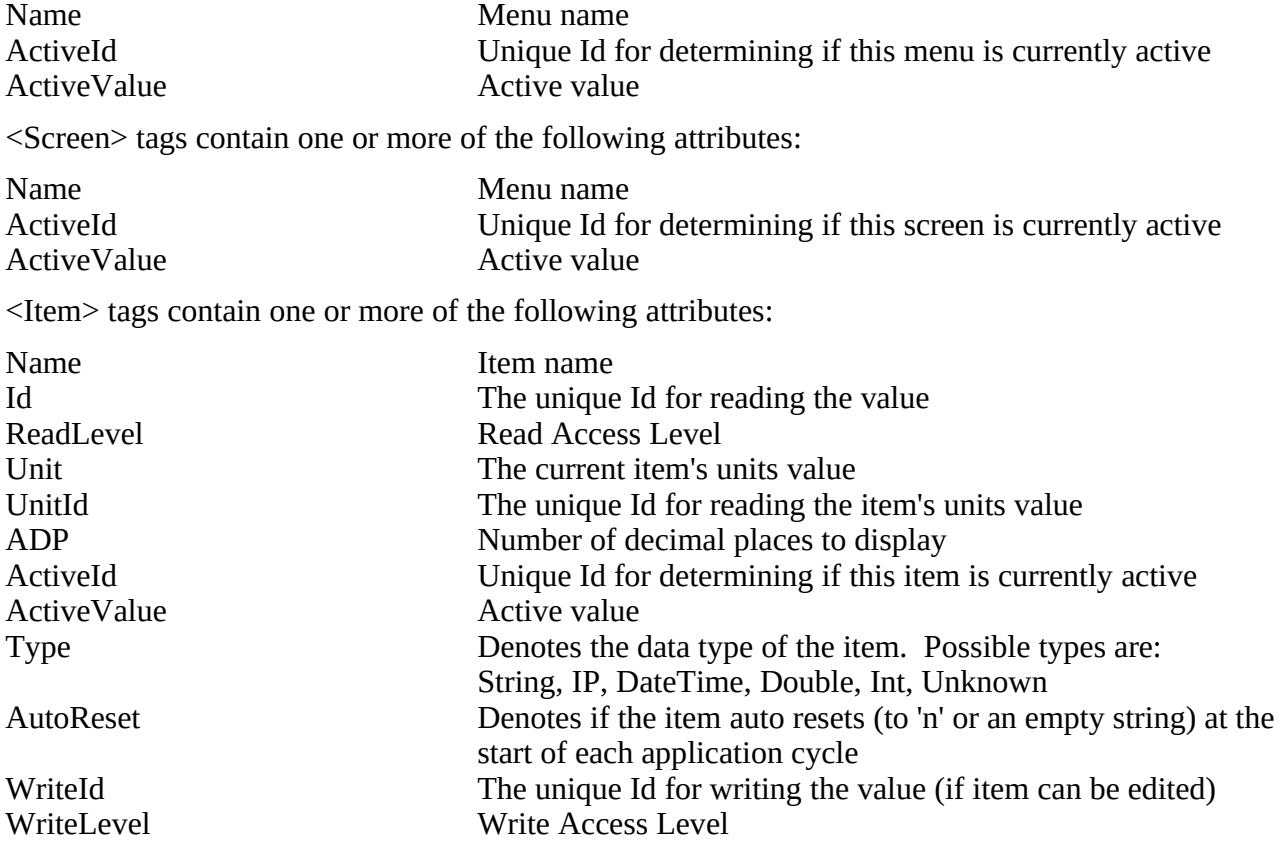

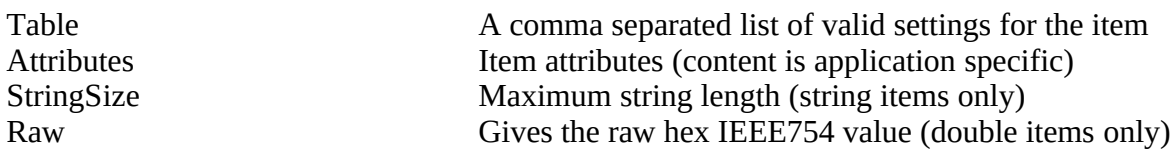

Any "system" menus contained within the display tree will create a <Request> entry, denoting an extra XML request needs to be performed to retrieve the relevant system data, as follows:

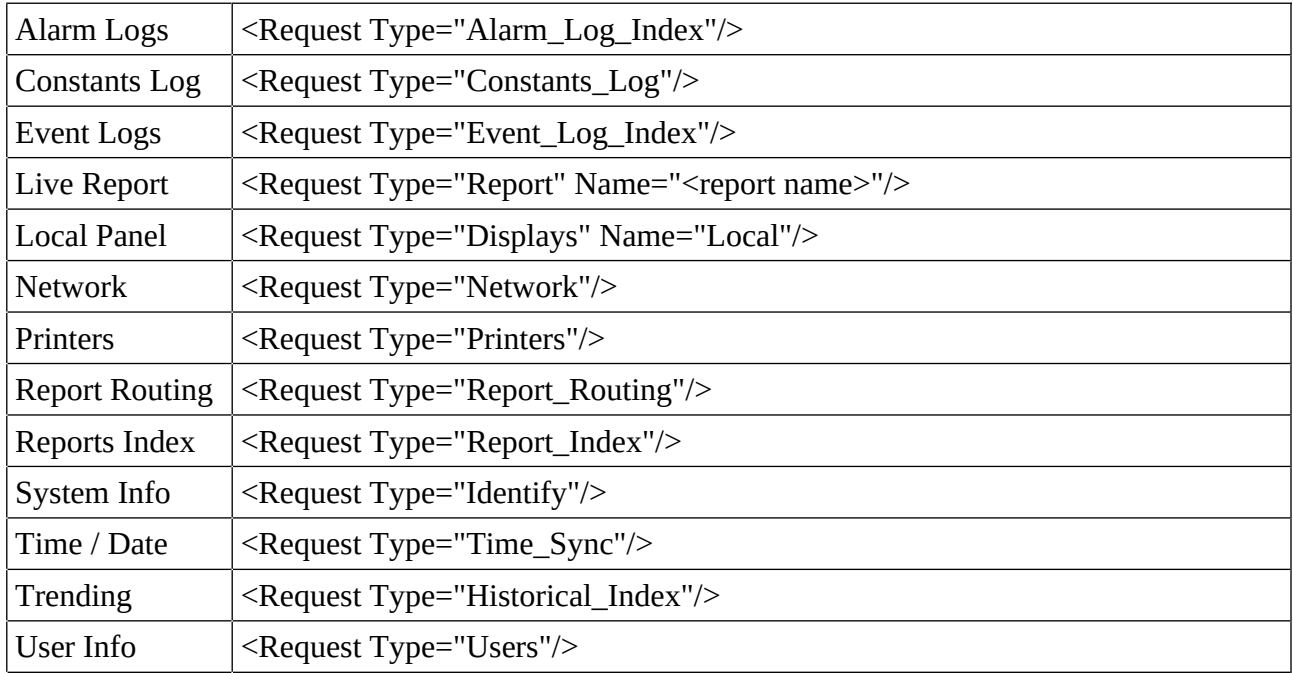

The <Live\_Displays> request is identical to the <Displays> request, except that only "active" menus / screens / items are shown.

### Example:

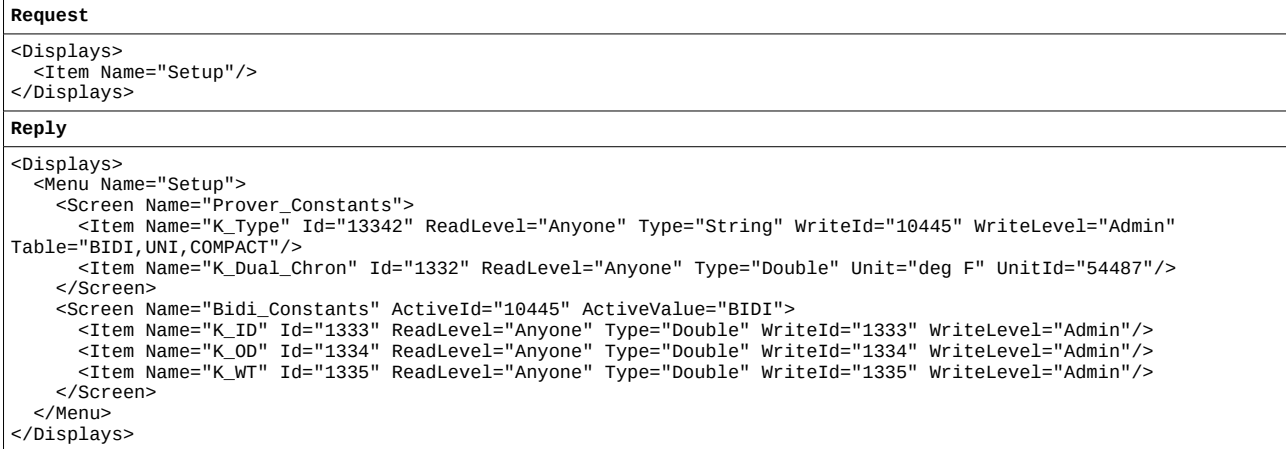

# <span id="page-15-1"></span>**13 <Alarm\_List> : List of all system alarms**

This returns a list of the all configured system alarms.

### Example:

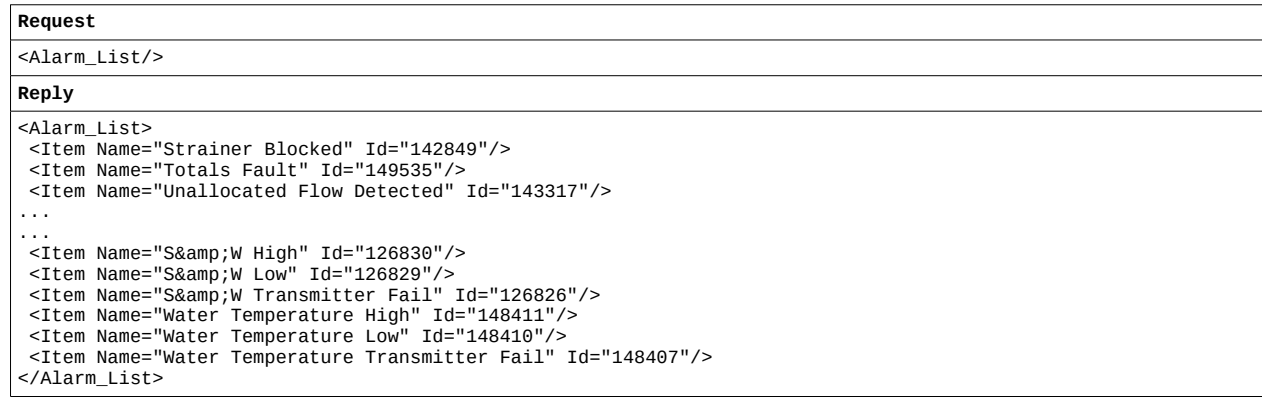

# <span id="page-15-0"></span>**14 <Alarms> : System alarms**

This returns a list of the current active system alarms. The date attribute shows when the alarm was last raised, and the Id attribute shows the alarm Id (as listed in the <Alarm\_List> request above).

Example:

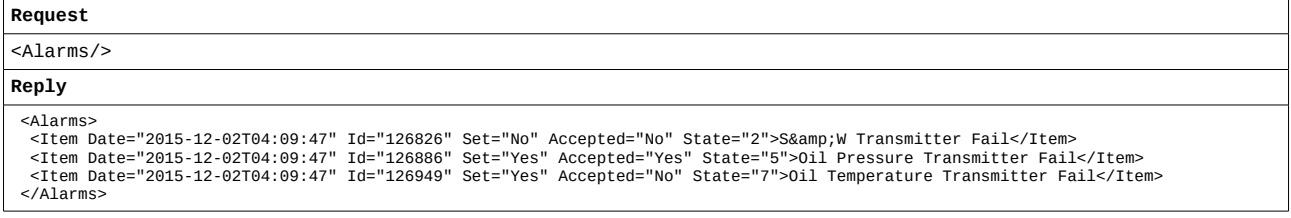

### The "state" value denotes the following:-

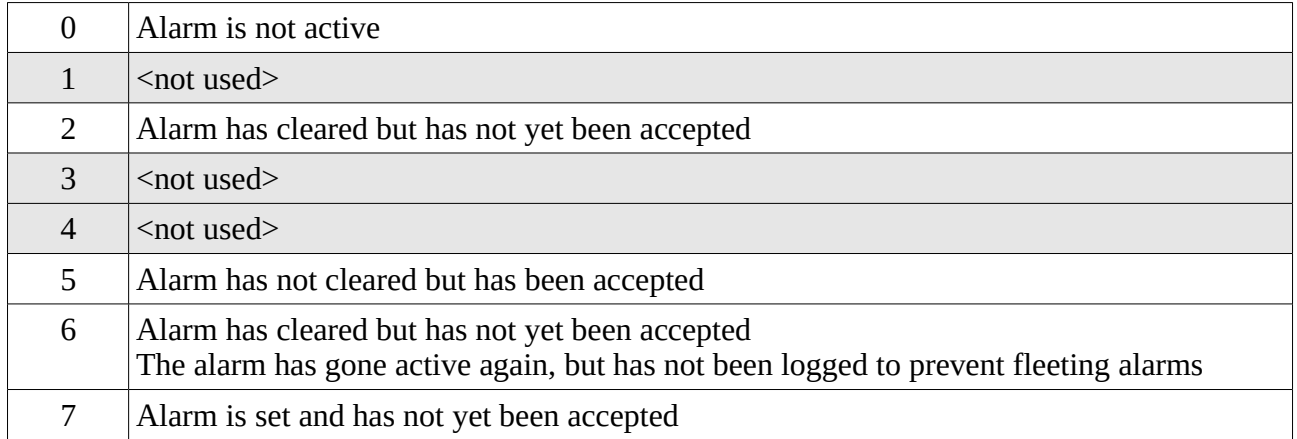

Alarms can also be accepted by sending an "Accept" to the relevant alarm Id. The reply will contain one of the following:

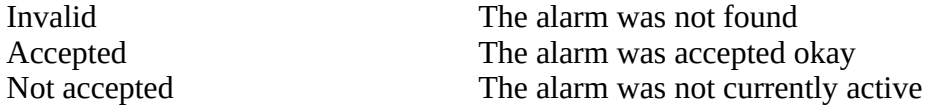

Example:

<Alarms> <Item Id="12">Accept</Item> </Alarms>

### **Reply**

```
<Alarms>
   <Item Id="12">Accepted</Item>
</Alarms>
```
# <span id="page-16-0"></span>**15 <Report\_Index> : Report index**

This returns a list of all available reports in the historical archive.

Either a report name or a report zone may be specified.

If no tags are supplied, a list of the current report names (and the zone they are stored in) is returned, along with the report Id and date of the last report currently available.

Example:

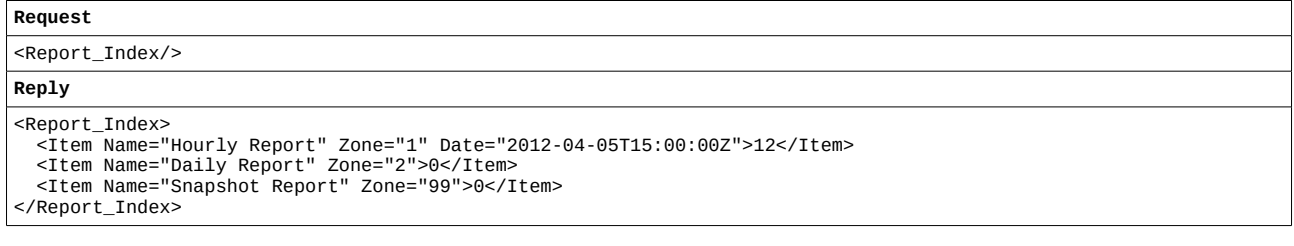

The returned list consists of one report type per <Item> element, with the following attributes:

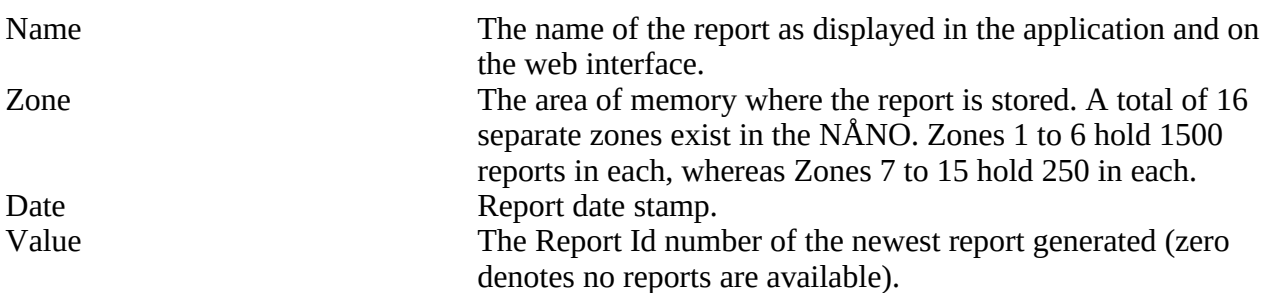

If the optional <Zone> attribute is specified, a list of all reports currently in that zone will be returned.

Example:

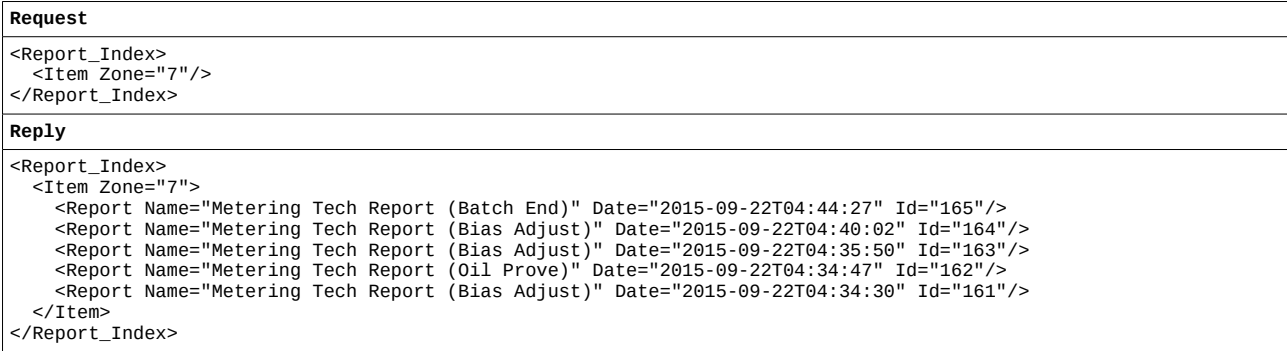

Polling for an individual report type, such as 'Daily Report', returns a list consisting of one <Item> element per requested report, each element containing the following attributes:

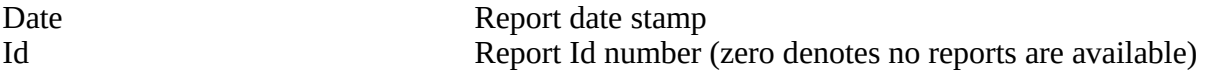

The optional <StartId> and <Count> tags may be used to limit the index.Example:

```
Request
```

```
<Report_Index>
   <Item Name="Daily Report" StartId="243" Count="3"/>
</Report_Index>
```

```
Reply
```

```
<Report_Index>
 <Item Name="Daily Report">
 <Report Date="2010-06-09T01:00:00Z" Id="245"/>
 <Report Date="2010-06-08T01:00:00Z" Id="244"/>
 <Report Date="2010-06-07T01:00:00Z" Id="243"/>
    </Item>
</Report_Index>
```
# <span id="page-17-0"></span>**16 <Report\_Data> : Data from archived report**

This returns the unformatted historical report data for the report specified using the relevant report tag e.g. "Daily Report" with the required report Id as its value e.g. "245".

Report Id's can be specified in 2 ways:

- 1. Single report using the "Id" attribute.
- 2. Multiple reports using "StartId" and "Count" attributes.

If a report Id is not specified, the report "template" is returned, which specifies the index of each item on the report, along with it's name and type (plus any attributes specific to that type of data), rather than the item value itself.

"Live" screen reports can be retrieved by setting the Id value to "Live".

Each report item may also show the following attributes:

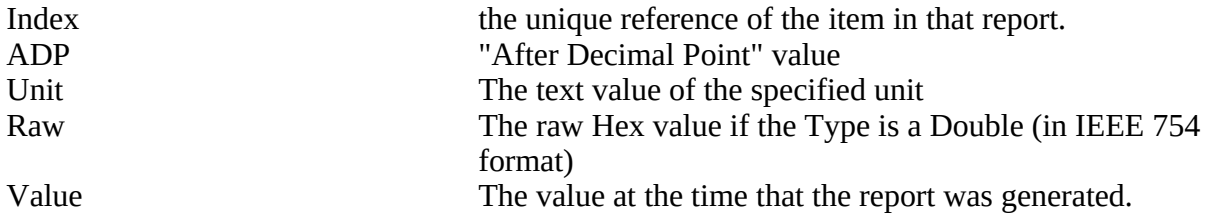

Example:

```
Request
<Report_Data>
  <Item Name="Hourly Report" Id="868"/>
</Report_Data>
Reply
<Report_Data>
  <Item Name="Hourly Report" Id="868" Date="2015-12-11T03:41:42">
 <Item Index="1" Raw="0x3B002A29030A0B73">2015/12/11 03:41:42</Item>
 <Item Index="2">Newflow Ltd</Item>
   <Item Index="3">Demo Unit</Item>
   <Item Index="4">HQ</Item>
 <Item Index="5">Gas Differential Pressure Unit</Item>
 <Item Index="6" ADP="0" Raw="0x3B002A29030A0B73">2015/12/11 03:41:42</Item>
 <Item Index="7" ADP="0" Raw="0x0000000000000000">0</Item>
 <Item Index="8">tonnes</Item>
 <Item Index="9" ADP="0" Raw="0x0000000000000000">0</Item>
   <Item Index="10">GJ</Item>
   <Item Index="11" ADP="0" Raw="0x0000000000000000">0</Item>
   <Item Index="12">m³</Item>
 <Item Index="13" ADP="0" Raw="0x0000000000000000">0</Item>
 <Item Index="14">kSm³</Item>
 </Item></Report_Data>
```
Example of a template:

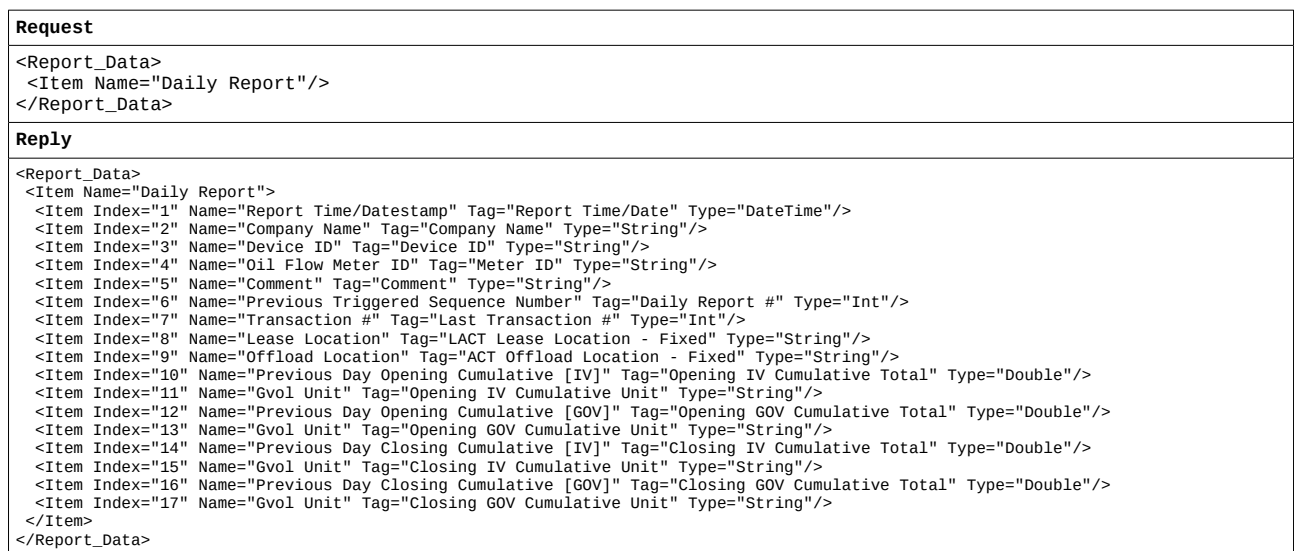

The template returns all possible indexes of the requested report. The actual data returned for a given report Id may or may not include all indexes as only indexes that are active are included.

As individual indexes and/or whole lines of the report (which may include multiple indexes) can be marked as active or not active, this information is not provided in the XML reply for the template.

If configured, reports can be extracted in FlowCal TFX format (binary data is encoded as Base64 wrapped in a CDATA block) by using the optional Format="TFX" tag.

Example:

```
Request
<Report_Data>
 <Item Format="TFX" Name="Bill Of Lading" Id="267"/>
</Report_Data>
Reply
<Report_Data>
 <Item Name="Bill Of Lading" Id="267" Date="2015-12-02T05:28:42"><![CDATA[RGVmYXVsdAAAAAAAAA...AAAAAAAA]]></Item>
</Report_Data>
```
# <span id="page-19-0"></span>**17 <Report> : Archive report**

This returns the formatted historical report specified using the relevant report tag with the optional report Id as its value.

If a report Id is not specified, the report "template" is returned, which specifies the index of each item on the report, along with it's name and type (plus any attributes specific to that type of data), rather than the item value itself. For details of this, see section 16 <Report\_Data>: Data from [archived report.](#page-17-0)

Report Id's can be specified in 2 ways:

- 1. Single report using the "Id" attribute.
- 2. Multiple reports using "StartId" and "Count" attributes.

"Live" screen reports can be retrieved by setting the Id value to "Live".

Example:

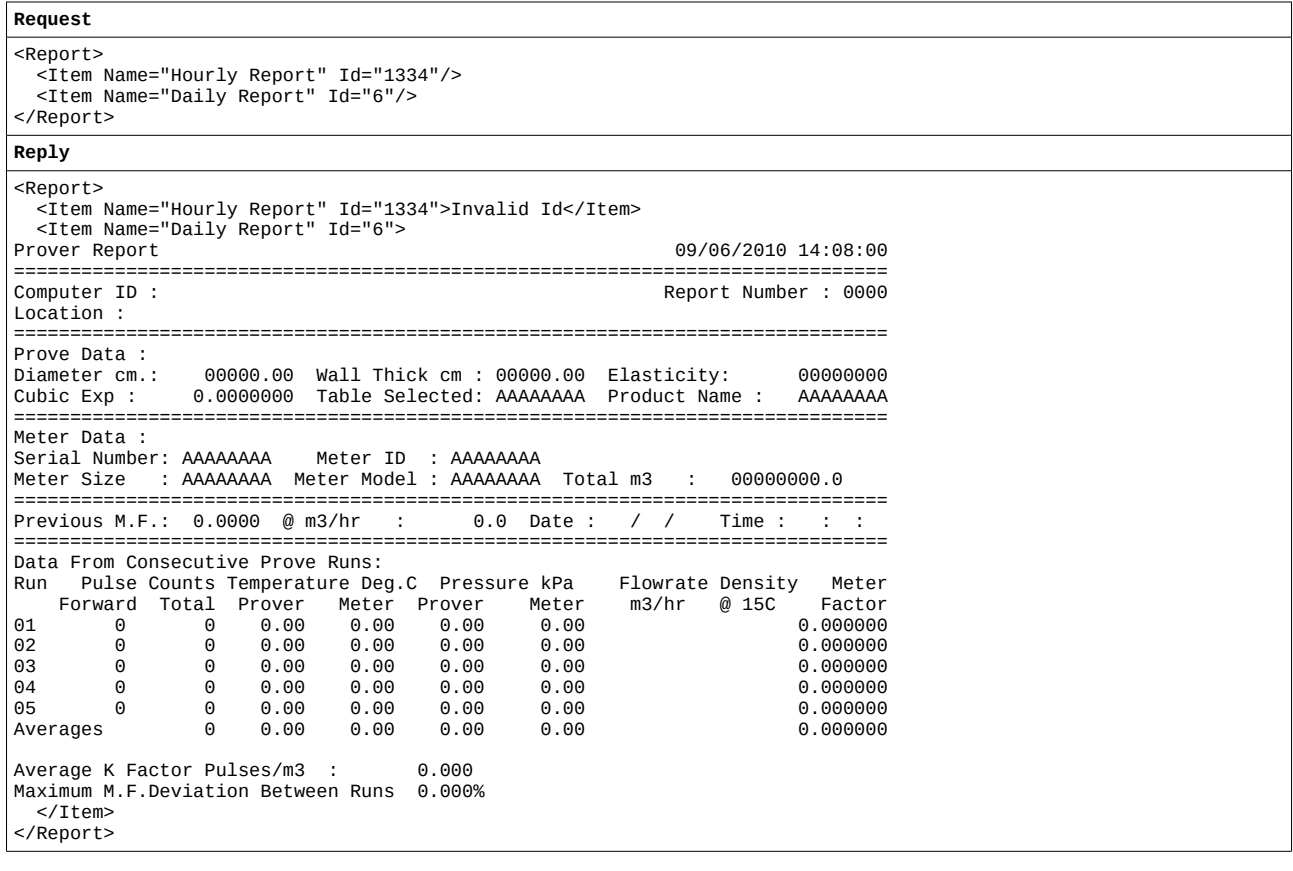

# <span id="page-20-3"></span>**18 <Audit\_Log\_Index> : Audit log index**

This returns a list of all available audit types (Alarms and Events), along with the Id of the last log item currently available for each particular audit type.

This can be used to quickly determined if any new alarm or event items have been stored on the target.

### Example:

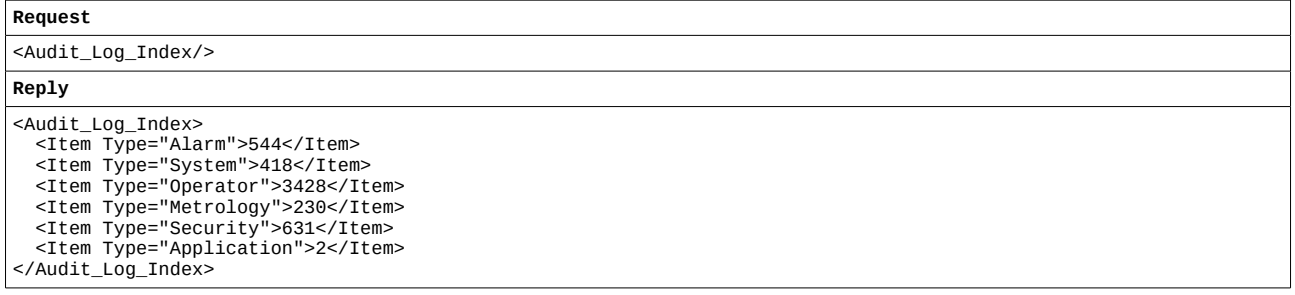

# <span id="page-20-2"></span>**19 <Alarm\_Log\_Index> : Alarm log index**

This behaves as per the <Audit\_Log\_Index> but only returns the "alarm" information.

### Example:

**Request**

<Alarm\_Log\_Index/>

```
Reply
```

```
<Alarm_Log_Index>
  <Item Type="Alarm">544</Item>
```

```
</Alarm_Log_Index>
```
# <span id="page-20-1"></span>**20 <Event\_Log\_Index> : Event log index**

This behaves as per the <Audit\_Log\_Index> but only returns the "event" information.

Example:

```
Request
```

```
<Event_Log_Index/>
Reply
<Event_Log_Index>
   <Item Type="System">418</Item>
   <Item Type="Operator">3428</Item>
 <Item Type="Metrology">230</Item>
 <Item Type="Security">631</Item>
   <Item Type="Application">2</Item>
</Event_Log_Index>
```
# <span id="page-20-0"></span>**21 <Event\_Log> : Event audit trail**

This returns a list of the event audit trail.

Specific items can be requested in 2 ways:

- 1. Single report using the "Id" attribute.
- 2. Multiple reports using "StartId" and (optional) "Count" attributes.

There are multiple event "types" supported by the unit, so an optional "Type" attribute can be used

to specify which list of events to retrieve. Valid types are as follows:

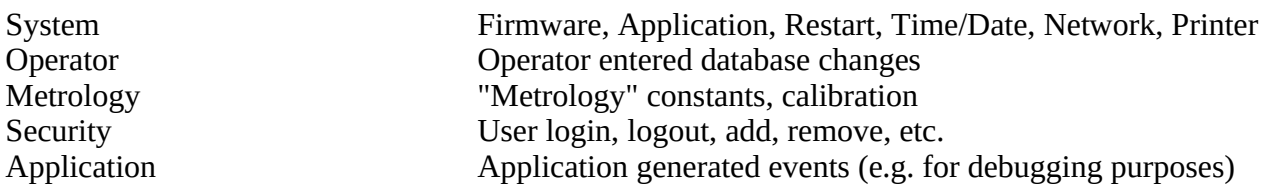

Each type stores at least 1000 items before wrapping, so this request could generate a large amount of data. Unless overwritten using the "Count" attribute, the reply is limited to a maximum of 60 items.

If a blank request is made, the last 60 System event log items stored on the target will be returned.

Example:

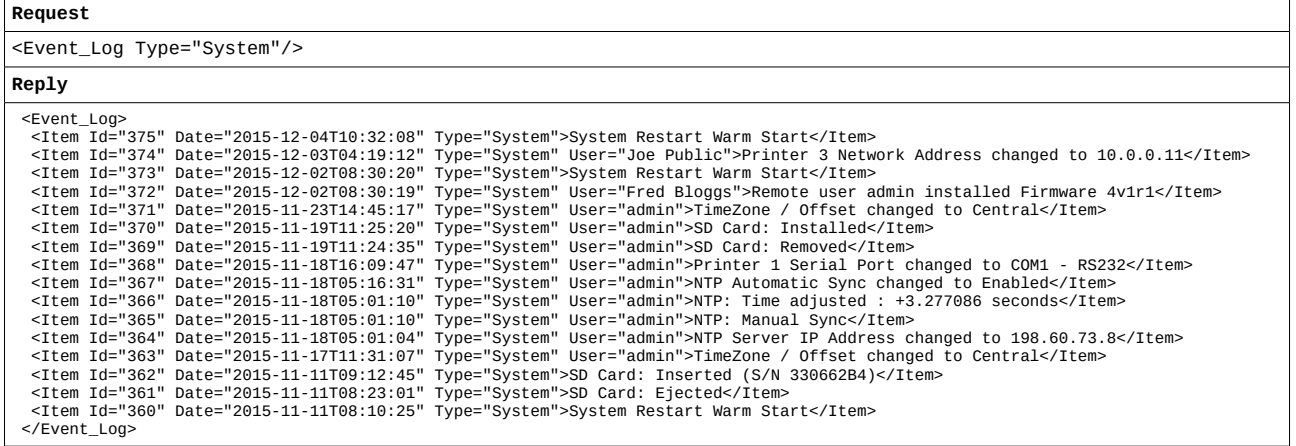

# <span id="page-21-0"></span>**22 <Alarm\_Log> : Alarm audit trail**

This returns a list of the alarm audit trail.

Specific items can be requested in 2 ways:

- 1. Single report using the "Id" attribute.
- 2. Multiple reports using "StartId" and (optional) "Count" attributes.

The alarm log stores at least 1000 items before wrapping, so this request could generate a large amount of data. Unless overwritten using the "Count" attribute, the reply is limited to a maximum of 60 items.

If a blank request is made, the last 60 alarm log items stored on the target will be returned.

Example:

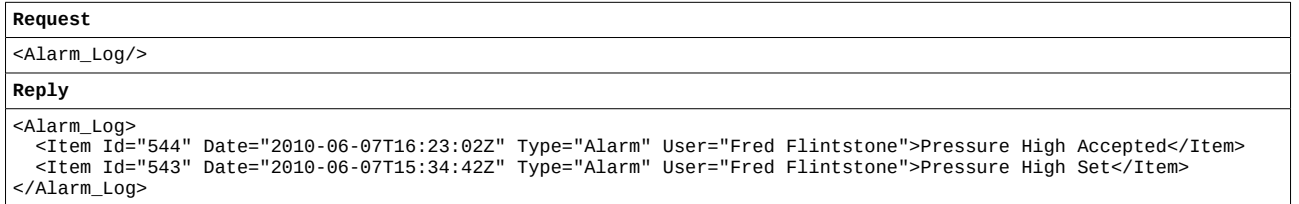

# <span id="page-22-1"></span>**23 <Constants\_Log> : Constants log report**

This poll returns a list of the current application "configuration".

The following information is included:

- System information
- Application information
- Operator configured values

The actual information contained in the report will vary according to the application layout.

### Example:

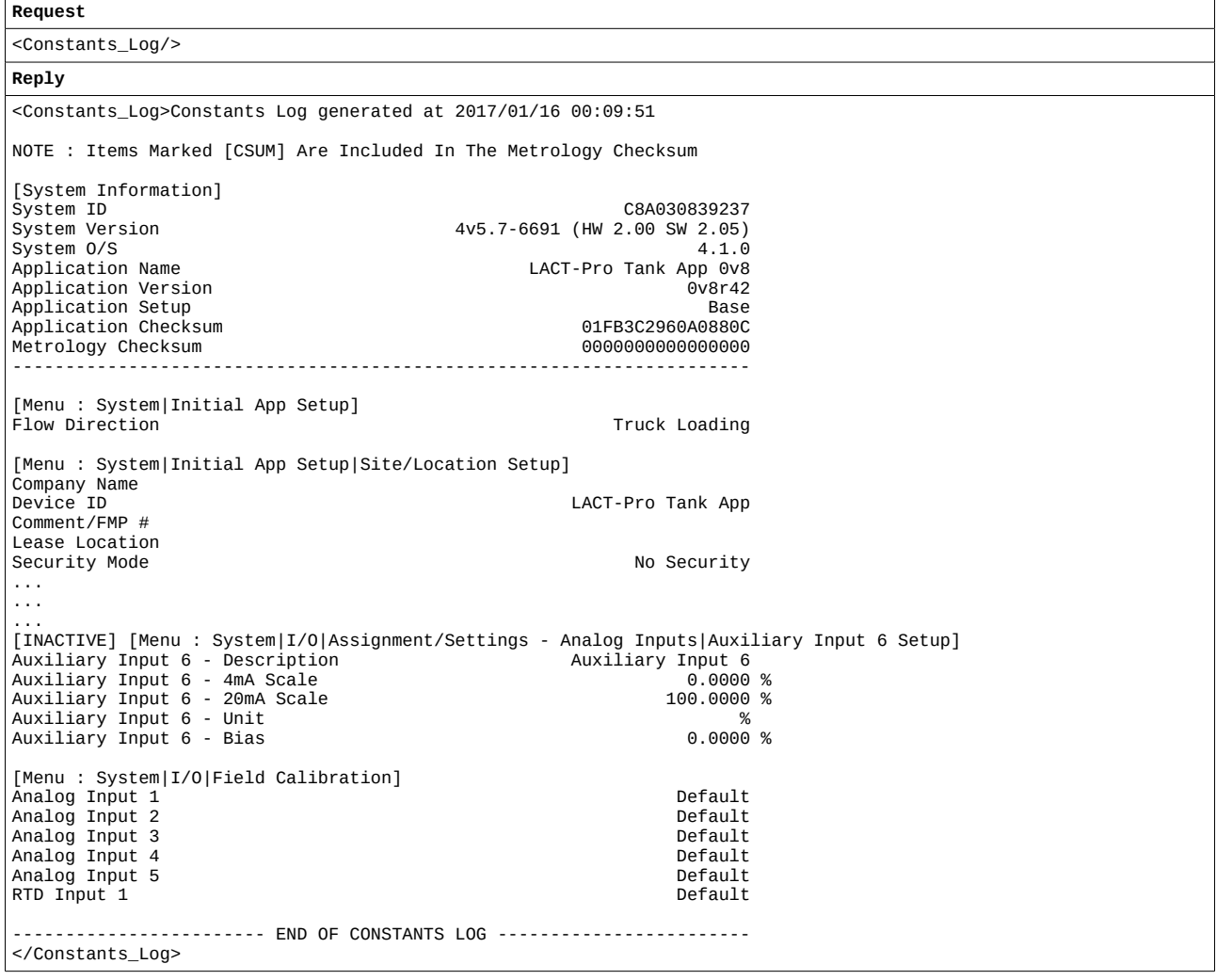

# <span id="page-22-0"></span>**24 <Historical\_Index> : Historical Index**

A poll will return the Id of the last item currently available for each particular zone along with the associated time/date.

The following items are supported:

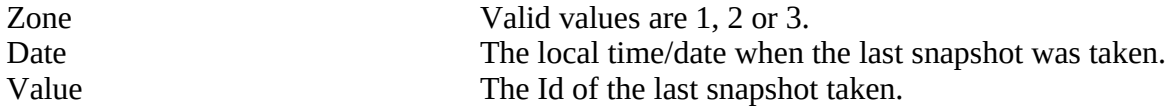

Example:

</Historical\_Index>

```
Request
<Historical_Index/>
Reply
<Historical_Index>
 <Item Zone="1" Date="2015-12-02T07:27:13">49220</Item>
 <Item Zone="2" Date="2015-12-02T09:10:28">5354</Item>
  <Item Zone="3" Date="2015-12-02T07:27:13">63</Item>
```
# <span id="page-23-0"></span>**25 <Historical\_Data> : Historical data**

Three zones are provided (Zone 1, 2 and 3), with 13 data points, known as slots, in each zone. The required zone is specified using the "Zone" attribute - by default, if no zone is specified, Zone 1 will be returned. The data point in each slot is defined via the application.

A poll will return the current slot usage for the requested zone and, optionally, using the <Data> tag detailed below, the current values of all the slots.

Use the optional <Data> tag to obtain the values in the reply, which will return a list of each date stamp in turn, along with the slot values for that date stamp (in CSV format). This will be in reverse order.

Any unused slots will be shown as "Unused".

Each Zone stores over 20,000 records, therefore if storing a record each minute (this interval is set in the application) will give over 2 weeks worth of data, so this request could generate a huge amount of data. Therefore, unless overwritten using the "Count" attribute, the reply is limited to a maximum of 60 records.

Specific items can be requested in 2 ways:

- 1. Single report using the "Id" attribute.
- 2. Multiple reports using "StartId" and (optional) "Count" attributes.

Example 1:

```
Request
<Historical_Data/>
Reply
<Historical_Data Zone="1">
 <Slots>126882,126945,126822,136360,146836,144051,144052,144053,144054,147350_2,148401,143790_2,143774</Slots>
</Historical_Data>
```
Example 2 (polling for different Zone):

```
Request
<Historical_Data Zone="2"/>
Reply
<Historical_Data Zone="2">
 <Slots>126882,126945,126822,136360,146836,144051,144052,144053,144054,147350_2,148401,143790_2,143774</Slots>
</Historical_Data>
```
### Example 3 (polling with  $\leq$ Data> tag):

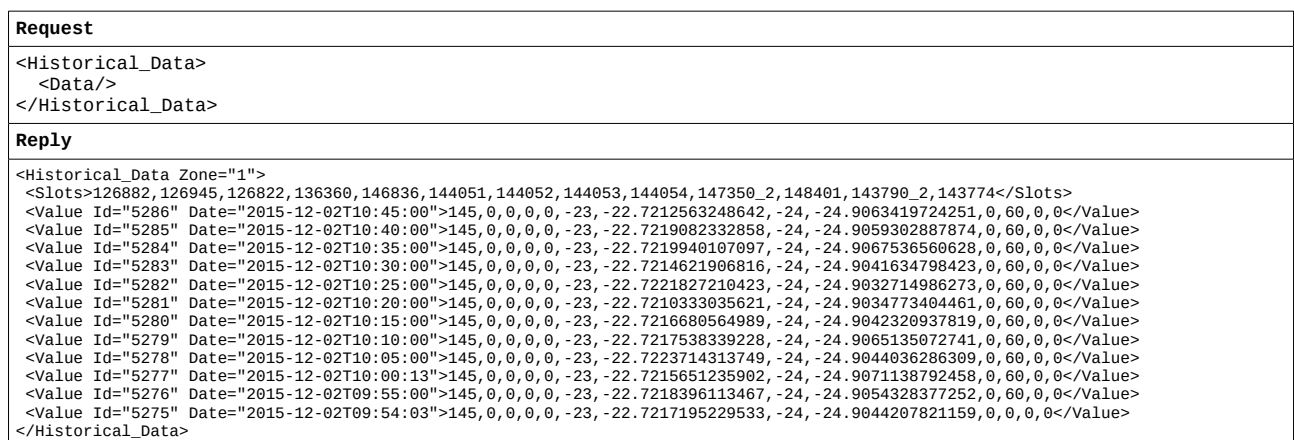

# <span id="page-24-0"></span>**26 <Live\_Data> : Read / Write real-time data**

This will allow values to be read from or written to any of the specified data points.

The following items are supported:

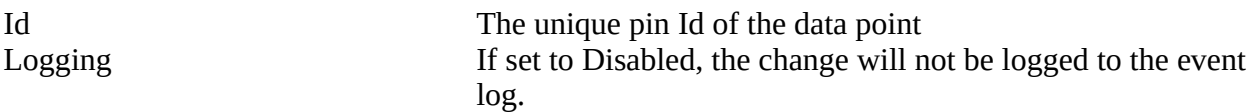

Currently the following <...> tags in replies are supported:

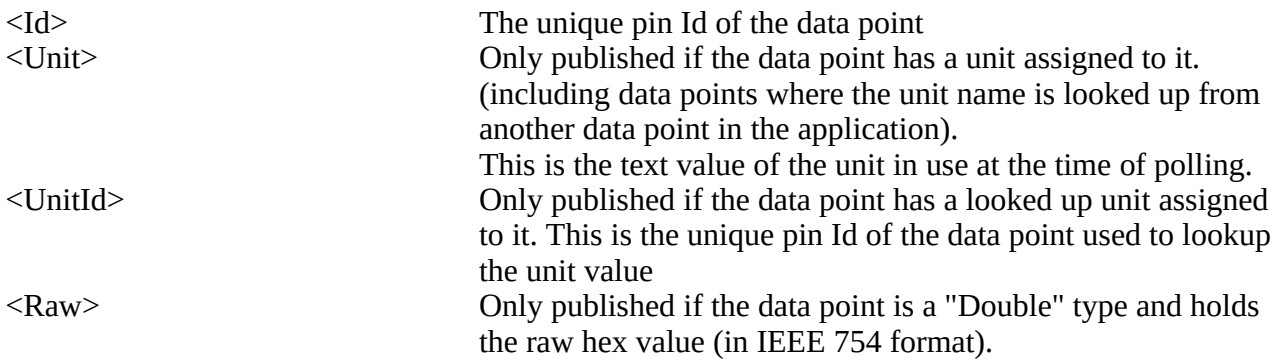

The data points are specified by the unique pin Id value (as provided by the <Displays> or  $\leq$ Live\_Displays> request). To derive the possible values of pins that have a look up table assigned to them, this again should be parsed from the <Displays> or <Live\_Displays> request.

If no value is supplied in the request message, the current value of the data point is returned.

If no Id is supplied in the request message, a list of all Id's (From the Local and Remote Displays) and their the current values are returned.

If a new value is specified, the data point is set to the new value, and this new value is returned in the reply message. By default, any changes made via the XML link will be logged to the relevant Event Log.

On a per request basis, a change can be inhibited from being entered onto the relevant event log by using the optional "Logging" attribute and setting it to "Disabled".

If writing a value, the following applies:

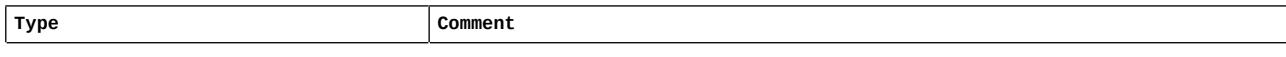

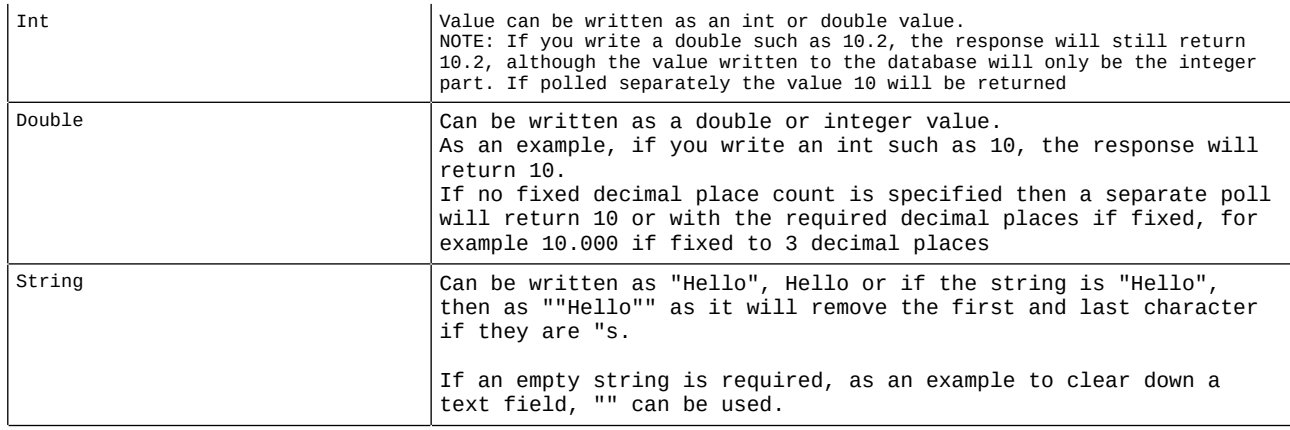

## Example:

 $\sqrt{ }$ 

### From Displays poll:

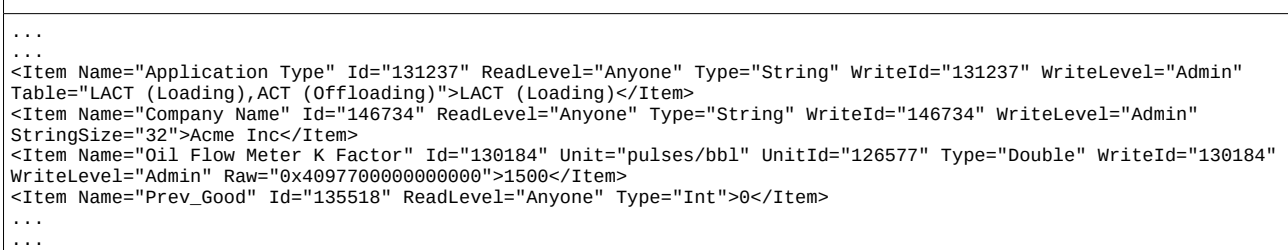

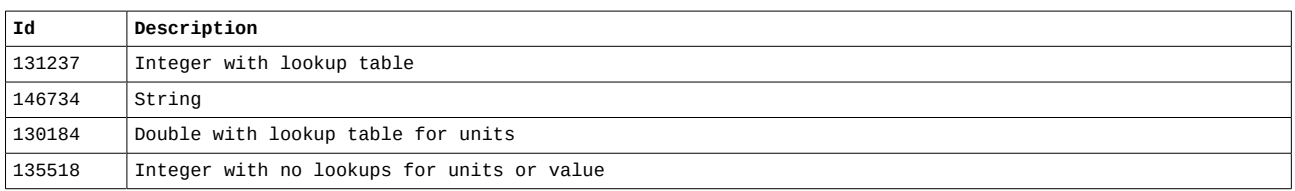

### Poll for data:

```
Request
    <Live_Data>
 <Item Id="131237"/>
 <Item Id="146734"/>
 <Item Id="130184"/>
 <Item Id="135518"/>
 </Live_Data>
Reply
 <Live_Data>
 <Item Id="131237">LACT (Loading)</Item>
 <Item Id="146734">Acme Inc</Item>
 <Item Id="130184" Unit="pulses/bbl" UnitId="126577" Raw="0x4097700000000000">1500</Item>
    <Item Id="135518">0</Item>
  </Live_Data>
```
Poll to write data – Example 1 (change will be logged into the event log):

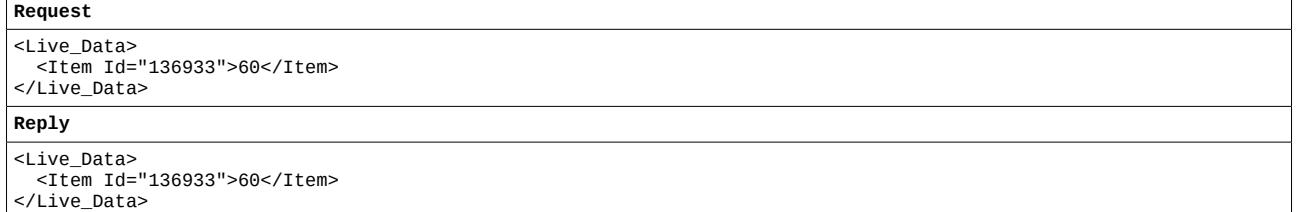

Poll to write data – Example 2 (change will NOT be logged into the event log):

<Live\_Data Logging="Disabled"> <Item Id="136933">60</Item> </Live\_Data>

### **Reply**

```
<Live_Data>
 <Item Id="136933">60</Item>
</Live_Data>
```
# <span id="page-26-0"></span>**27 <Time\_Sync> : Time sync**

This allows the host to synchronise time and date with the target, and will support times based on UTC plus a time zone hour/minute offset. When enabled, an NTP request will be sent at 3.33am (plus a random number of seconds past the minute).

The following items are supported:

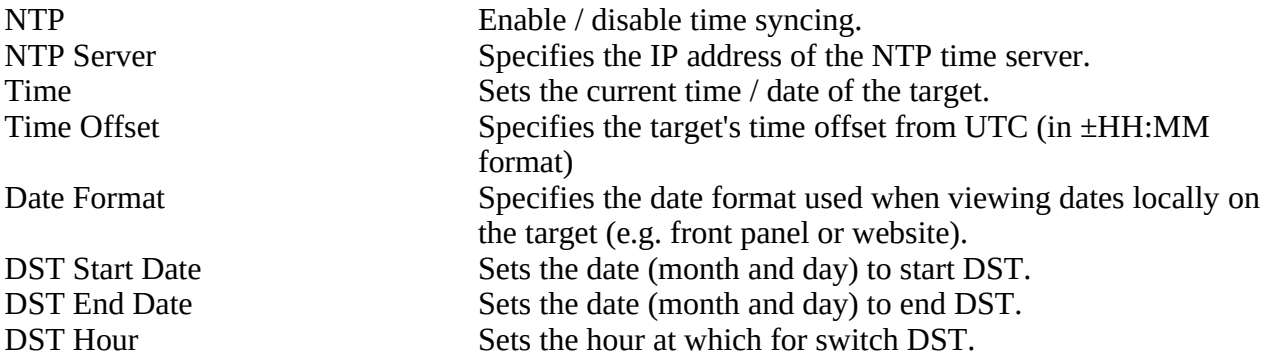

If no items are specified, the current settings are put in the reply.

### Example:

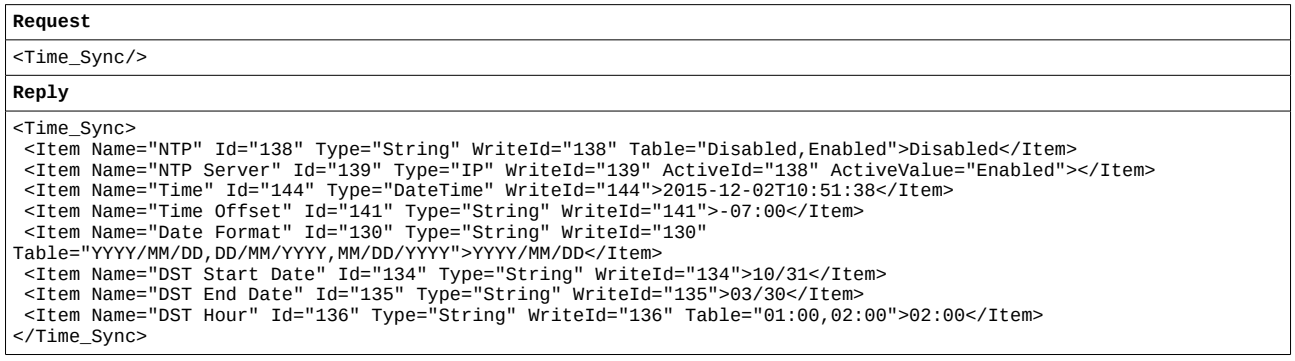

Regardless of whether TimeZones have been configured in the application or not, the method for changing the offset is specified in the XML communications by using the format ±HH:MM. If a matching TimeZone name (to the entered value) is found on the NÅNO, the displayed TimeZone will be shown on the web interface as well as the entered offset value. If no match is found, the TimeZone on the NÅNO will be shown as 'Unknown'.

Example:

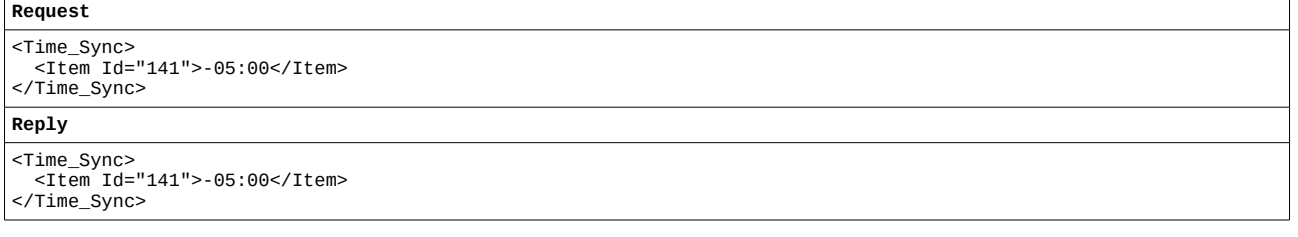

# <span id="page-27-0"></span>**28 <Network> : Network information**

This allows the host to retrieve and define the target network settings.

An empty request returns the current settings.

### Example:

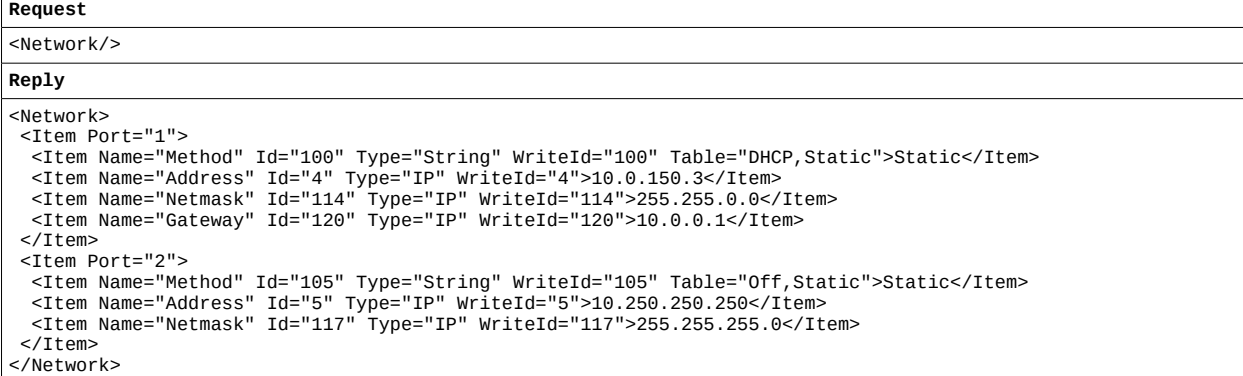

The network settings can also be changed as follows:

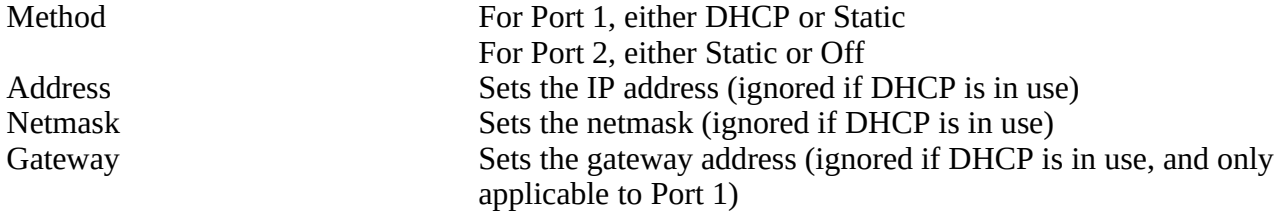

Example 1:

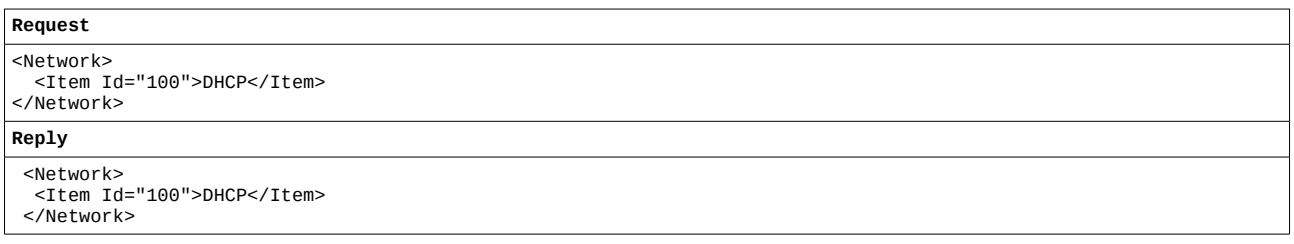

# <span id="page-28-0"></span>**29 <Printers> : Printer information**

This allows the host to retrieve and define the target printers settings.

An empty request returns the current printer settings.

### Example:

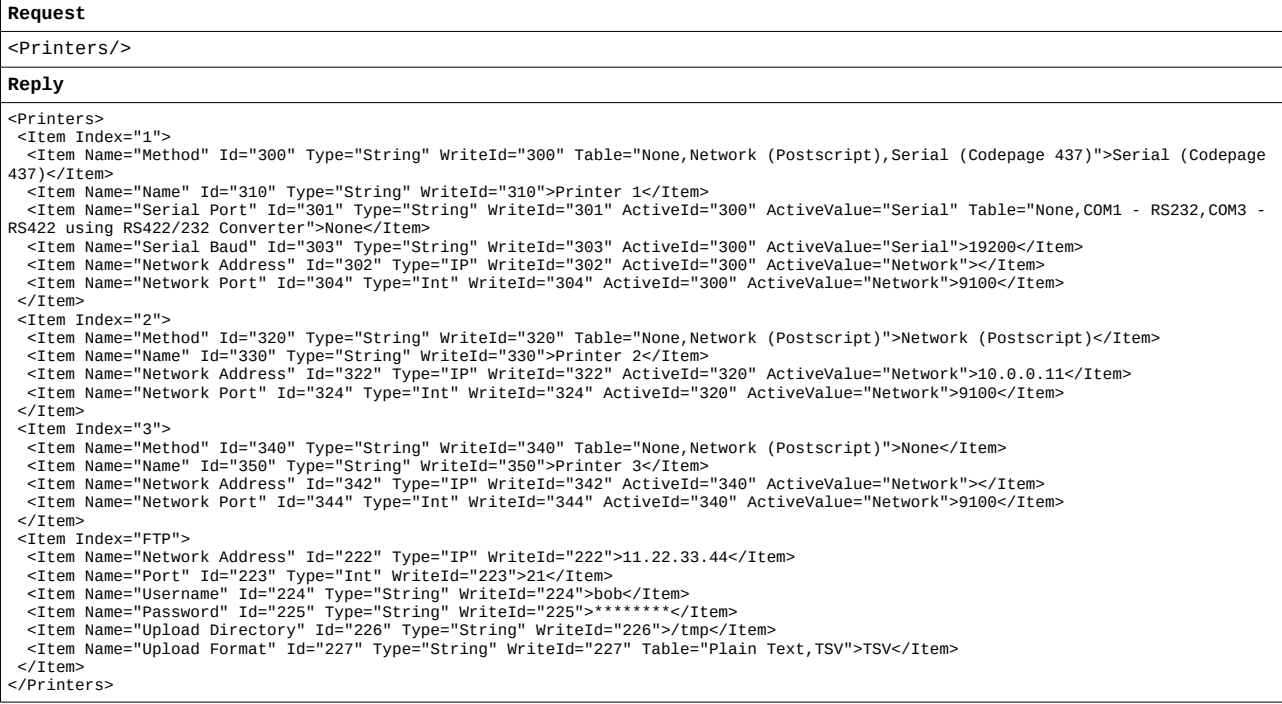

The printer settings can also be changed as follows:

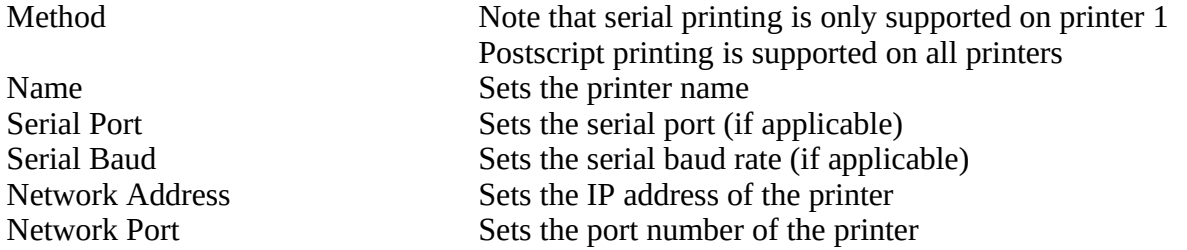

Example (changing Printer 1 & 2 names, using Id's from the <Printers> poll):

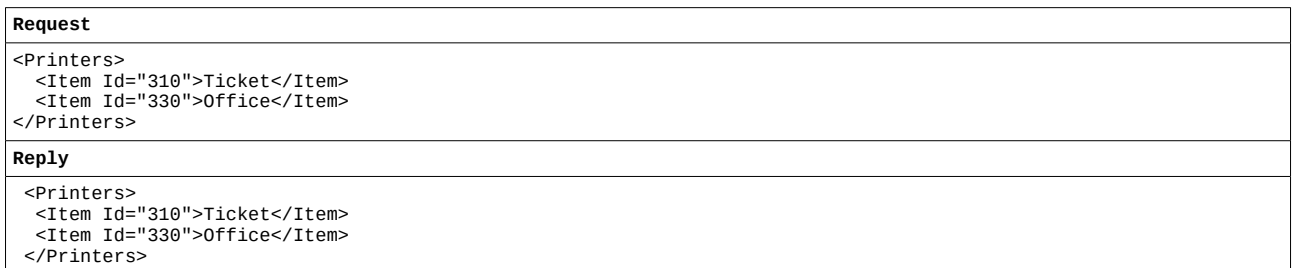

The FTP entries allow configuration of the FTP server that can be used to upload reports for off-site storage. The following settings can also be changed:

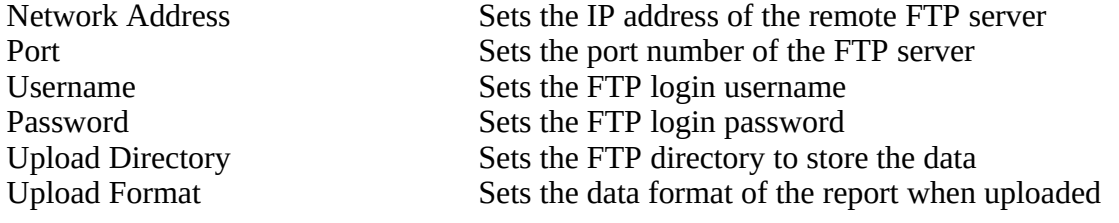

The Upload Format currently supports either Plain Text (as if the report were printed), or TSV. When TSV format is chosen, the data is stored as three rows of TAB Separated Values, with each report placement occupying a column of data. The rows contain the following:

- Row 1 Contains the report item name.
- Row 2 Contains the report item value.
- Row 3 Contains the report item units.

For example, the following TSV data shows the first five items in a report (the '→' symbol is used to indicate each TAB character):

SysTime→Load Status→Tank/Product Name→Fluid Indicated Volume Tank1→Tank 1 Level→...<br>02/28/2017 05:50:29→Tank Status→Tank 1→5877.87542498109→16.277939964918→...<br>→→→Litres→in→...

When the TSV is then imported into a spreadsheet, the following row and column data is created:

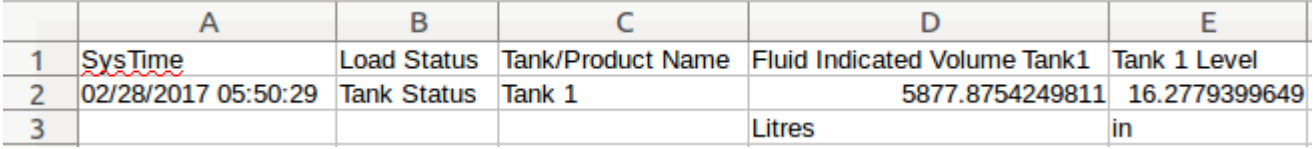

# <span id="page-30-0"></span>**30 <Report\_Routing> : Report printer routing**

If the target application contains reports, these can be individually routed to one (or more) specific printers.

The <Report\_Routing> request allows the host to retrieve and define this report routing information used by the target.

The routing info is a comma separated list of printer indexes, "SDCard" (if the report is currently routed to be stored in the SDCard), and "FTP" (if the report is currently routed to be uploaded via FTP).

If a report is not routed to any device, the routing will show as "None".

An empty request returns a list of all reports, along with their current routing.

### Example:

```
Request
<Report_Routing/>
Reply
<Report_Routing>
 <Item Name="Bill Of Lading - Full Report">None</Item>
 <Item Name="Bill Of Lading – Ticket">1,FTP</Item>
 <Item Name="Duplicate Report">1</Item>
 <Item Name="Daily Report">None</Item>
  <Item Name="Monthly Report">2</Item>
 <Item Name="Metering Tech (Fallback Analysis)">2</Item>
 <Item Name="Metering Tech (Bias Adjust)">2</Item>
 <Item Name="Snapshot">2,SDCard</Item>
  <Item Name="Tank 1 Strapping Table Report">1</Item>
  <Item Name="Tank 2 Strapping Table Report">1</Item>
  <Item Name="Tank 3 Strapping Table Report">1</Item>
  <Item Name="Tank 4 Strapping Table Report">1</Item>
  <Item Name="Tank 5 Strapping Table Report">1</Item>
  <Item Name="Tank 6 Strapping Table Report">1,3,SDCard</Item>
</Report_Routing>
```
A specific report can be requested using the Name element

### Example:

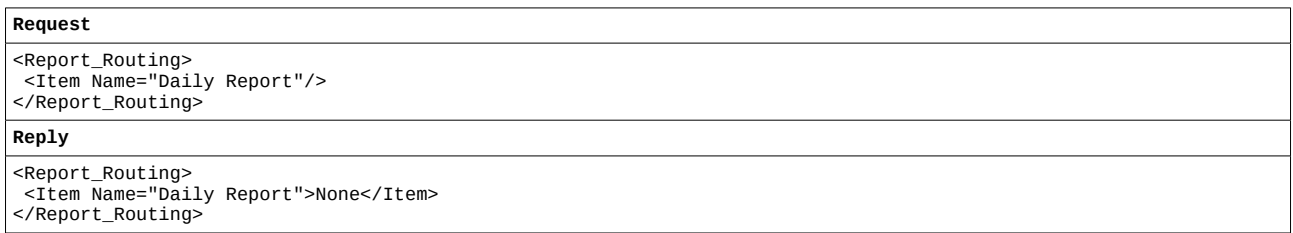

The routing can be changed for a report by simply specifiying its name and new routing list (either a valid printer index, "SDCard", "FTP" or "None").

If the new routing information is valid, the new setting will be echoed back.

Example to set the routing list of a specific report:

```
Request
```

```
<Report_Routing>
 <Item Name="Daily Report">1,SDCard</Item>
 <Item Name="Monthly Report">7</Item>
</Report_Routing>
Reply
<Report_Routing>
 <Item Name="Daily Report">1,SDCard</Item>
  <Item Name="Monthly Report">Invalid</Item>
```
</Report\_Routing>

# <span id="page-31-0"></span>**31 <Users> : User information**

This allows the host to retrieve and define the list of user accounts used by the target.

An empty request returns a list of possible security levels (as defined in the application) and a list of users, along with their current security level.

### Example:

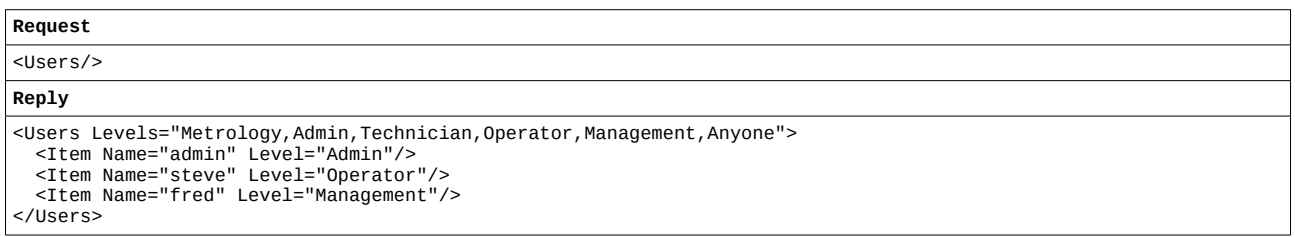

The required action can be specified for each user, as follows:

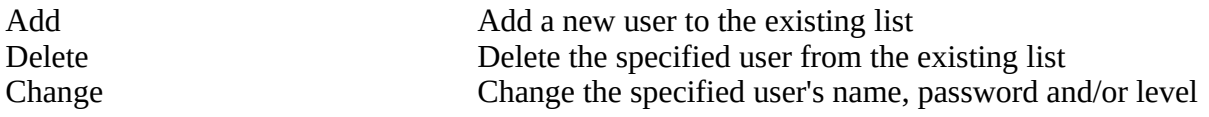

NOTE : Future functions are as follows:

Replace Replace Replace the entire user list with the one specified

Note that there must be at least one user with Admin level privileges. Attempting to remove or change the final Admin user will fail. Similarly, any replacement list must contain at least one Admin user.

Example:

```
Request
<Users>
   <Item Name="tim">Delete</Item>
 <Item Name="brian" Level="Operator" Password="12345678">Add</Item>
 <Item Name="james" NewName="jim" Level="Admin">Change</Item>
</Users>
Reply
<Users>
   <Item Name="tim">User not found</Item>
   <Item Name="brian">Added</Item>
   <Item Name="james">Changed</Item>
</Users>
```
# <span id="page-32-0"></span>**32 <ADC\_Calibrate> : ADC Calibration**

This allows the host to read the current values of each ADC/PRT channel and set the field calibration values for each channel.

An empty request returns the current channel readings, along with the 4 bit "flag" that is fed into the top-level SysFlags input into the application.

Example:

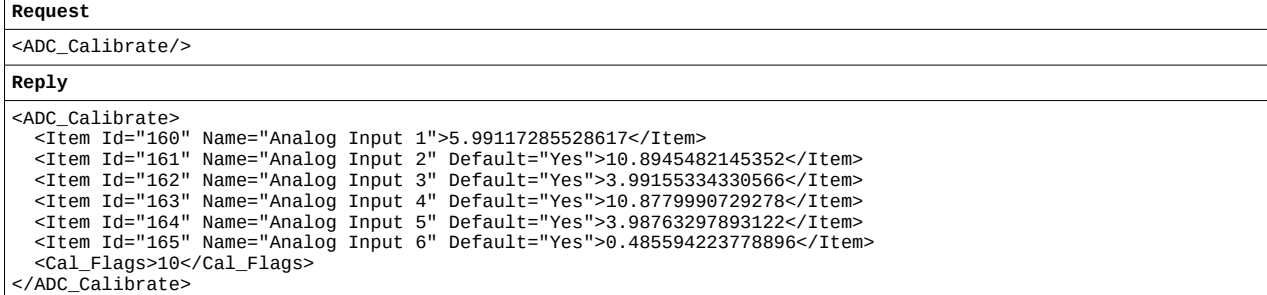

Each entry provides the Id for the channel, along with it's name and current value. The "Default" attribute is set when the channel is using the factory calibrated defaults.

To set new scalings, the following data must be provided:

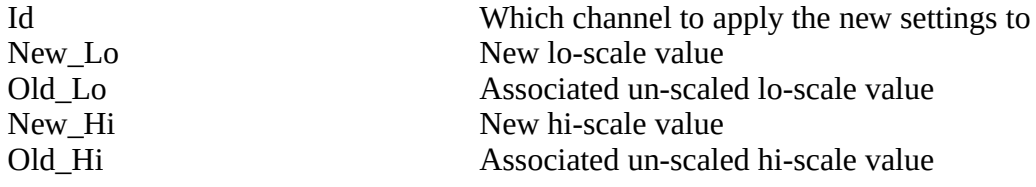

Each channel can be reset to its default by setting each of the above values to "-1".

If any of the settings are missing or invalid, the reply will indicate as much.

Example:

(a) Change Analog Input 1 default scaling of 4-20mA to 0-100°C

- (b) Send incomplete data for Analog Input 2
- (c) Reset Analog Input 3 back to default scaling

```
Request
```

```
<ADC_Calibrate>
 <Item Id="160" New_Lo="0.0" Old_Lo="4.0" New_Hi="100.0" Old_Hi="20.0"/>
 <Item Id="161" New_Lo="0.0" Old_Lo="4.0"/>
   <Item Id="162" New_Lo="-1" Old_Lo="-1" New_Hi="-1" Old_Hi="-1"/>
</ADC_Calibrate>
```
**Reply**

```
<ADC_Calibrate>
   <Item Id="160"/>
 <Item Id="161">Invalid</Item>
 <Item Id="162"/>
</ADC_Calibrate>
```
# <span id="page-33-1"></span>**33 Appendix A – Example Poll/Responses**

# <span id="page-33-0"></span>**33.1 Push Comms Format**

### Example 1:

```
Push Notification
<Notify>
  <NofityId>1448032938.34</NofityId>
  <Header>
    <Date>2015-11-20T15:22:18</Date>
    <RTU_Name>Multi-Tank</RTU_Name>
    <Serial_Number>C8A030838DC0</Serial_Number>
  </Header>
  <Alarms>
    <Item Date="2015-11-19T15:31:32" Id="142849" Accepted="Yes">Strainer Blocked</Item>
  </Alarms>
  <Report_Index>
 <Item Name="Bill Of Lading" Zone="5" Date="2015-11-20T15:22:18">294</Item>
 <Item Name="Snapshot" Zone="99">0</Item>
<Item Name="Metering Tech (Sampler Can Pull)" Zone="2" Date="2015-11-10T16:44:29">42</Item><br><Item Name="Duplicate Report" Zone="6">0</Item><br><Item Name="Duplicate Report" Zone="6">0</Item><br><Item Name="Metering Tech (Bias Ad
  </Report_Index>
</Notify>
<csum>c6c69958f9a483c54d16a90db866533e</csum>
```
### Example 2:

**Push Notification** <Notify> <NofityId>1448032939.35</NofityId> <Header> <Date>2015-11-20T15:22:19</Date> <RTU\_Name>Multi-Tank</RTU\_Name> <Serial\_Number>C8A030838DC0</Serial\_Number> </Header> <Alarms></Alarms> <Report\_Index> <Item Name="Bill Of Lading" Zone="5" Date="2015-11-20T15:22:18">294</Item> <Item Name="Snapshot" Zone="99">0</Item><br>
<Item Name="Metering Tech (Sampler Can Pull)" Zone="2" Date="2015-11-10T16:44:29">42</Item><br>
<Item Name="Duplicate Report" Zone="6">0</Item><br>
<Item Name="Duplicate Report" Zone="6" </Report\_Index> </Notify> <csum>329ec27c3a6e6c2205a5721bd4819b3e</csum>

# <span id="page-34-1"></span>**33.2 Pull Comms Format**

### <span id="page-34-0"></span>**33.2.1 <Identify> : Identification**

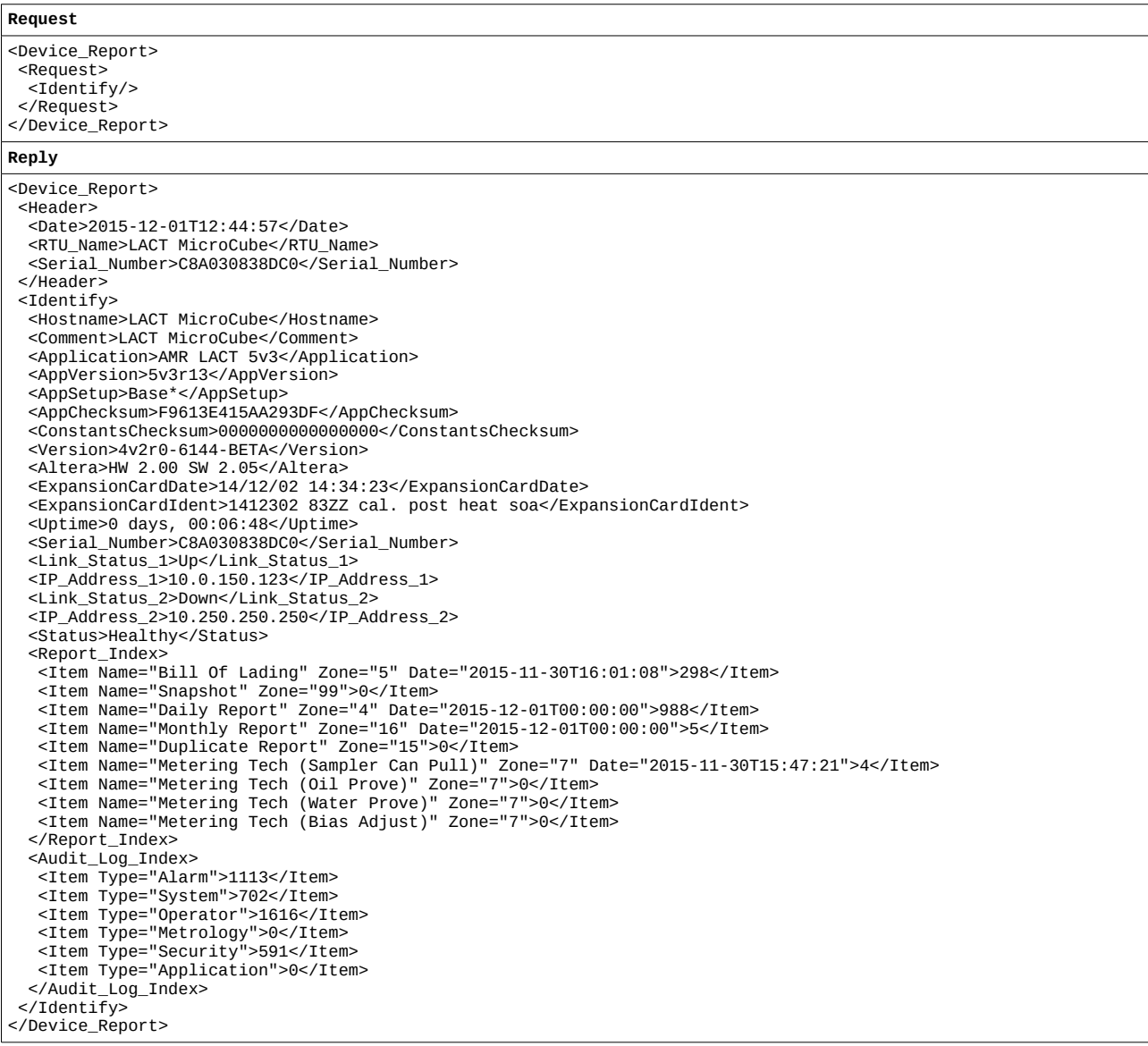

<span id="page-35-0"></span>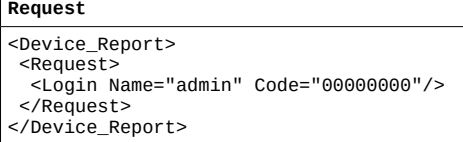

### If not already logged in:

```
Reply
<Device_Report>
   <Header>
  <Date>2015-11-20T10:57:48</Date>
 <RTU_Name>Coastal LACT MicroCube Demo</RTU_Name>
 <Serial_Number>C8A0308391EC</Serial_Number>
 </Header>
   <Login>
  <Pass/>
 </Login>
</Device_Report>
```
### If already logged in:

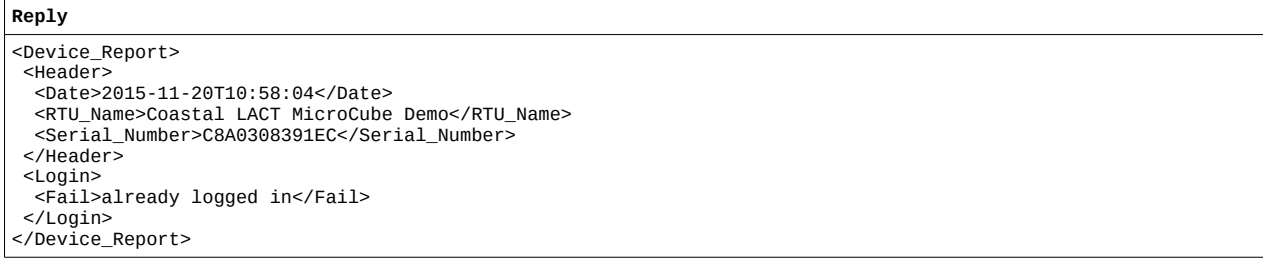

If incorrect password and/or incorrect or unknown username:

```
Reply
<Device_Report>
  <Header>
  <Date>2015-11-20T10:58:32</Date>
 <RTU_Name>Coastal LACT MicroCube Demo</RTU_Name>
 <Serial_Number>C8A0308391EC</Serial_Number>
   </Header>
  <Login>
 <Fail>Login failed</Fail>
 </Login>
</Device_Report>
```
### <span id="page-36-0"></span>**33.2.3 <Logout> : User logout**

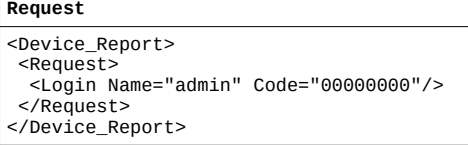

### If logged in:

```
Reply
 <Device_Report>
 <Header>
  <Date>2015-11-20T11:04:13</Date>
 <RTU_Name>Coastal LACT MicroCube Demo</RTU_Name>
 <Serial_Number>C8A0308391EC</Serial_Number>
 </Header>
   <Logout>
  <Pass/>
 </Logout>
</Device_Report>
```
### If not logged in:

**Reply** <Device\_Report> <Header> <Date>2015-11-20T11:02:33</Date> <RTU\_Name>Coastal LACT MicroCube Demo</RTU\_Name> <Serial\_Number>C8A0308391EC</Serial\_Number> </Header> <Logout> <Fail>Not logged in</Fail> </Logout> </Device\_Report>

# <span id="page-37-0"></span>**33.2.4 <Displays> / <Live\_Displays> : Display tree**

Showing all remote displays – this response should show all displays/pins whether they are currently live (active) or not:

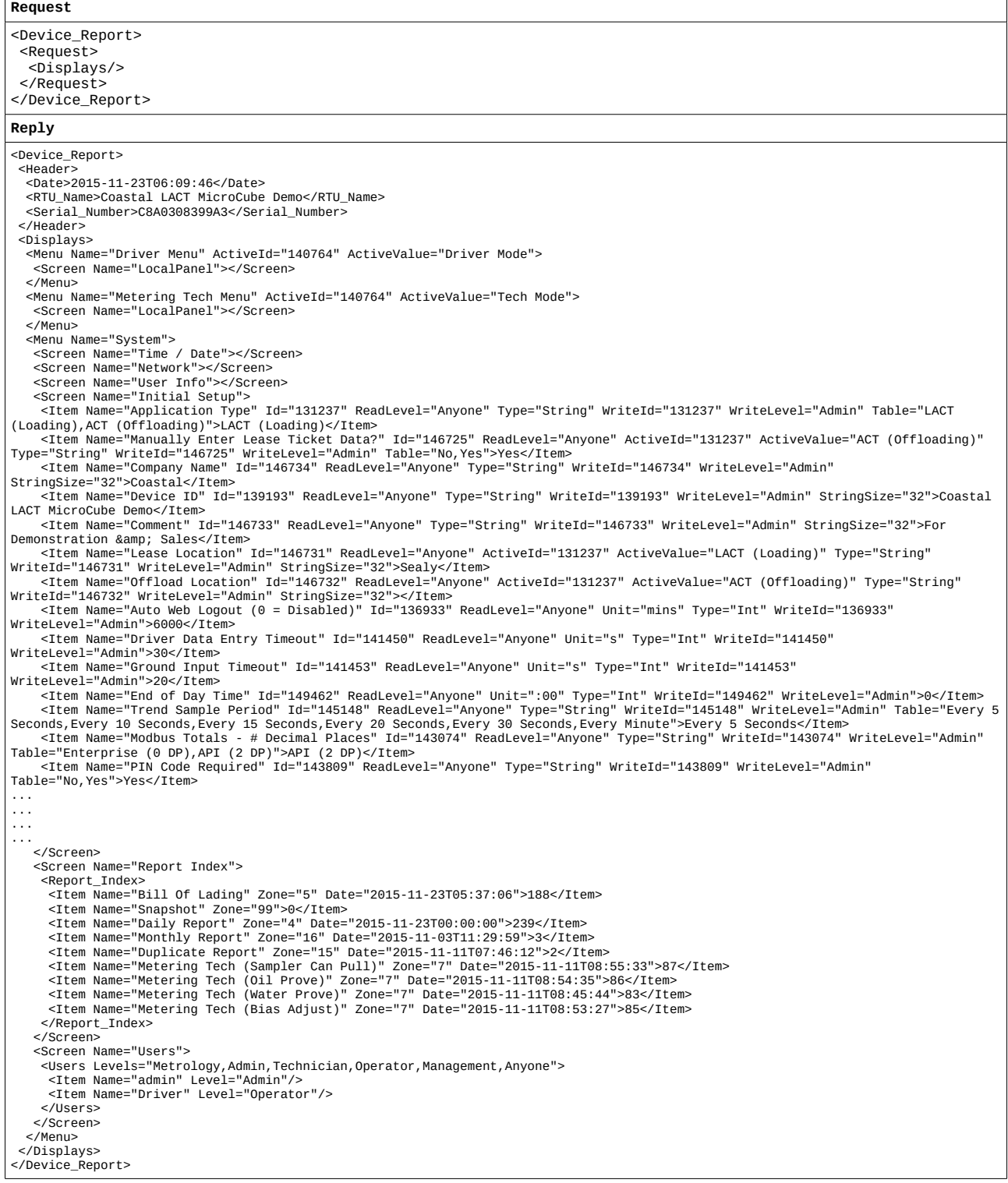

Showing any live (active) displays – this response should show any local displays/pins that are live (active) on the local panel:

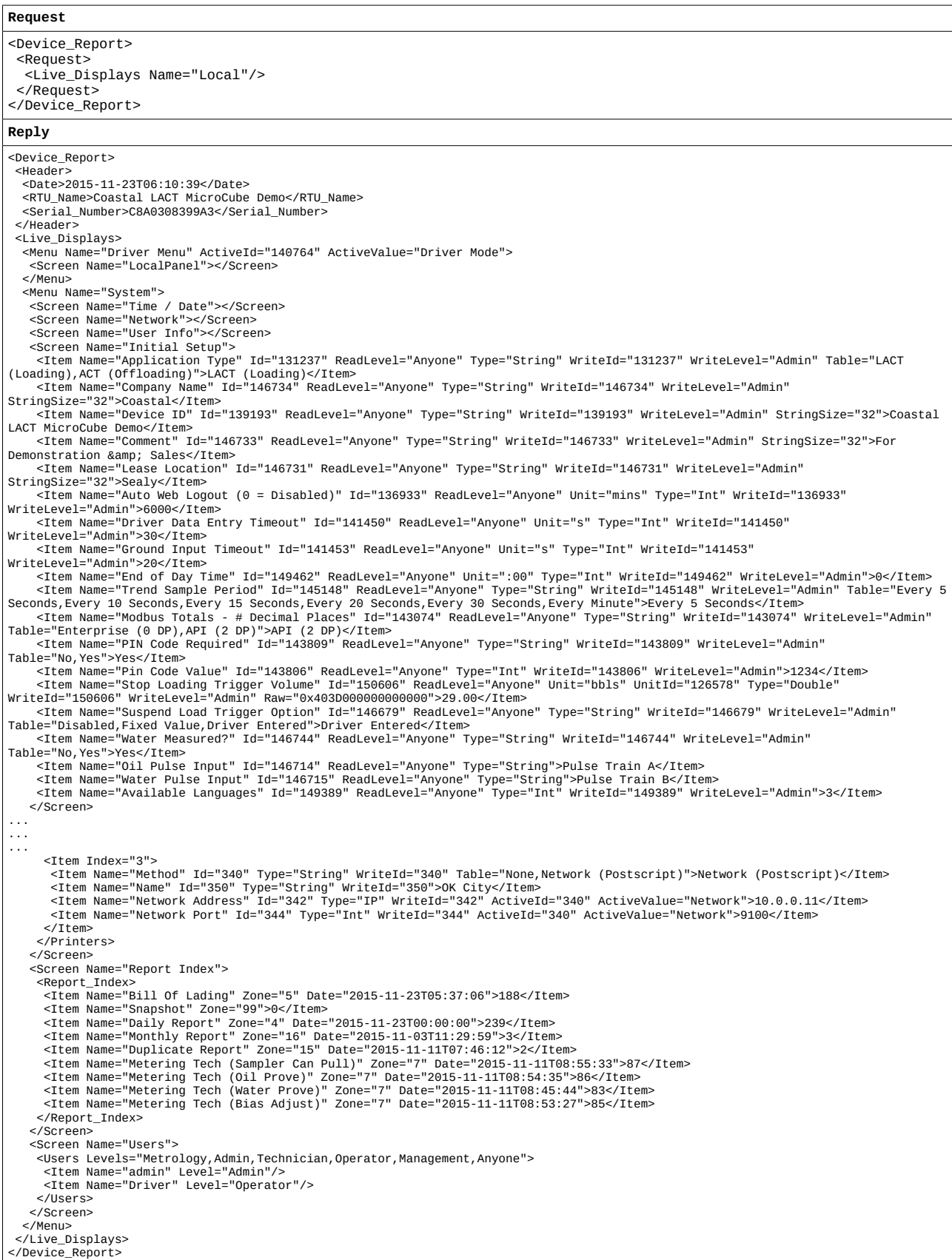

Showing the requested subset of the displays – this response should show any displays/pins for the menu you have requested (and sub-menus of) whether they are currently live (active) or not. Replacing <Displays> and </Displays> with <Live\_Displays> and </Live\_Displays> would show only the displays/pins that are live (active):

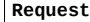

<Device\_Report> <Request> <Displays> <Item Name="Water"/> </Displays> </Request> </Device\_Report> **Reply** <Device\_Report> <Header> <Date>2015-11-24T04:18:02</Date> <RTU\_Name>Coastal LACT\_MicroCube Demo</RTU\_Name> <Serial\_Number>C8A0308399A3</Serial\_Number> </Header> <Displays> <Screen Name="Water" ActiveId="146744" ActiveValue="Yes"> <Screen Name="Water Flow Meter"> <Item Name="Water Flow Meter K Factor" Id="146796" ReadLevel="Anyone" Unit="pulses/bbl" UnitId="126577" ADP="2" Type="Double" Raw="0x408F400000000000">1000.00</Item> <Item Name="Water Flow Meter K Factor" Id="146791" Unit="pulses/bbl" UnitId="126577" Type="Double" WriteId="146791" WriteLevel="Admin" Raw="0x408F400000000000">1000</Item> <Item Name="Water Meter Factor" Id="146769" ReadLevel="Anyone" Type="Double" WriteId="146769" WriteLevel="Admin" Raw="0x4023FAE147AE147B">9.9900</Item> <Item Name="Water Flow Meter Serial Number" Id="148216" ReadLevel="Anyone" Type="String" WriteId="148216" WriteLevel="Admin" StringSize="32">123ABC</Item> <Item Name="Water Flow Meter Size" Id="148217" ReadLevel="Anyone" Type="String" WriteId="148217" WriteLevel="Admin" StringSize="32">2&quot;</Item> -Ttem Name="Water Flow Meter Model" Id="148218" ReadLevel="Anyone" Type="String" WriteId="148218" WriteLevel="Admin"<br>StringSize="32">Smiths Ultra</Item><br>-Xitem Name="Water Flow Meter ID" Id="148219" ReadLevel="Anyone" Typ StringSize="32">Water#1</Item> <Item Name="Water Flow Meter Manufacturer" Id="148220" ReadLevel="Anyone" Type="String" WriteId="148220" WriteLevel="Admin" StringSize="32">FMC</Item> <Item Name="Water Indicated Volume Flow Rate" Id="146836" ReadLevel="Anyone" Unit="bbls/hr" UnitId="126582" Type="Double" Raw="0x40BC1FFFA194BA68">7200.0</Item> </Screen> <Screen Name="Measured Water Temperature"> <Item Name="Water Temperature In Use" Id="148401" ReadLevel="Anyone" Unit="°F" UnitId="126575" Type="Double" Raw="0x404E000000000000">60.0</Item> <Item Name="Water Temperature 4mA Scale Value" Id="148390" ReadLevel="Anyone" ActiveId="148417" ActiveValue="Yes" Unit="°F" UnitId="126575" Type="Double" WriteId="148390" WriteLevel="Admin" Raw="0x0000000000000000">0.0</Item> -Ttem Name="Water Temperature 20mA Scale Value" Id="148391" ReadLevel="Anyone" ActiveId="148417" ActiveValue="Yes" Unit="°F"<br>UnitId="126575" Type="Double" WriteId="148391" WriteLevel="Admin" Raw="0x406900000000000000">200 <Item Name="Water Temperature Operating Status" Id="148402" ReadLevel="Anyone" Type="String">Override</Item><br>Measured,Always Override,Use Default on Failure">Always Override</Item><br>Measured,Always Override,Use Default on F <Item Name="Water Temperature Bias Value" Id="148396" ReadLevel="Anyone" Unit="°F" UnitId="126575" Type="Double" WriteId="148396" WriteLevel="Admin" Raw="0x0000000000000000">0</Item> <Item Name="Water Temperature Transmitter Value|with Bias" Id="148403" ReadLevel="Anyone" Unit="°F" UnitId="126575" Type="Double" Raw="0x40565197D1FC2DB4">89.3</Item><br><Ttem Name="Water Temperature Low Alarm Limit" Id="148387" ReadLevel="Anyone" Unit="°F" UnitId="126575" Type="Double"<br>WriteId="148387" WriteLevel="Admin" Raw="0xC197D783FC -Ttem Name="Low Input Fail Point" Id="148392" ReadLevel="Anyone" ActiveId="148417" ActiveValue="Yes" Unit="mA" Type="Double"<br>WriteId="14882" WriteLevel="Admin" Raw="0x4000000000000009">3.5</Item><br>- The Name="High Input Fai Ttem Name="High Water Thermistor Input Fail Point" Id="148395" ReadLevel="Anyone" ActiveId="148418" ActiveValue="Yes" Unit="mA"><br>Type="Double" WriteId="148395" WriteLevel="Admin" Raw="0x40320000000000%>18</Item><br>The Them WriteId="148378" WriteLevel="Admin" Raw="0x4066800000000000">180</Item> </Screen> <Screen Name="Totals"> <Screen Name="Cumulative Totals"> <Item Name="Non-Resettable Total [IV]" Id="146983" ReadLevel="Anyone" Unit="bbls" UnitId="126578" Type="Double" Raw="0x413C0A5CBAE147AE">1837660.73</Item> <Item Name="Cumulative Water Total [IV]" Id="146984\_2" ReadLevel="Anyone" Unit="bbls" UnitId="126593\_2" Type="Double" Raw="0x413C0A5CBAE147AE">1837660.73</Item <Item Name="Cumulative Water Total [GOV]" Id="146984\_7" ReadLevel="Anyone" Unit="bbls" UnitId="126593\_7" Type="Double" Raw="0x415FE632FF5C28F6">8362187.99</Item> </Screen> ... ... </Screen> </Screen> </Displays> </Device\_Report>

# <span id="page-40-1"></span>**33.2.5 <Alarm\_List> : List of all system alarms**

**Request** <Device\_Report> <Request> <Alarm\_List/> </Request> </Device\_Report>

# **Reply**

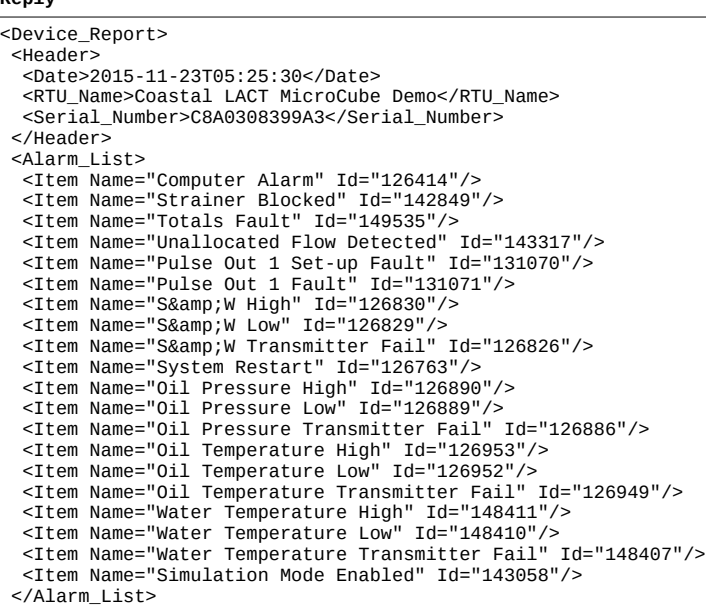

# <span id="page-40-0"></span>**33.2.6 <Alarms> : System alarms**

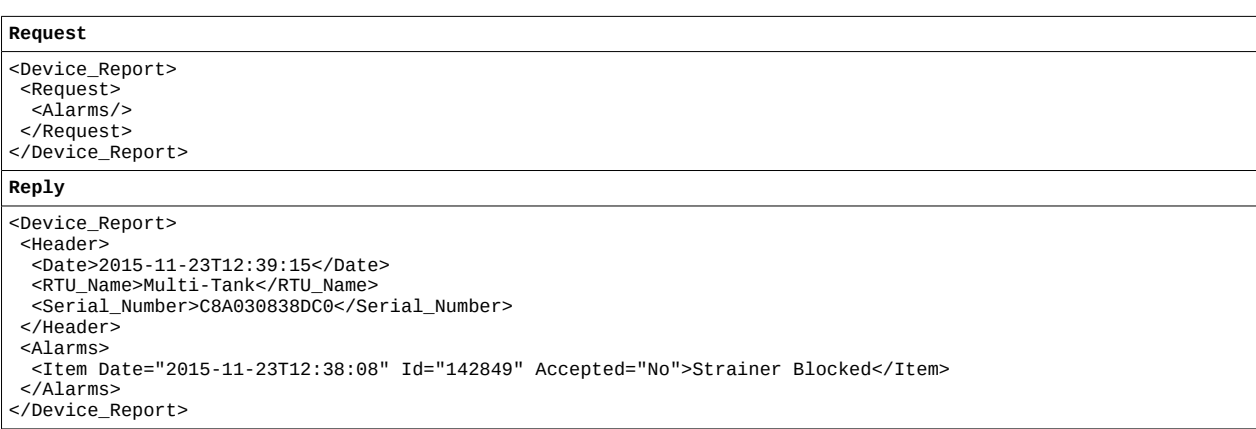

<span id="page-41-0"></span>**Request** <Device\_Report> <Request> <Report\_Index/> </Request> </Device\_Report> **Reply** <Device\_Report> <Header> <Date>2015-11-23T05:56:09</Date> <RTU\_Name>Coastal LACT MicroCube Demo</RTU\_Name> <Serial\_Number>C8A0308399A3</Serial\_Number> </Header><br><Report Index> <Report\_Index><br>
<Item Name="Bill Of Lading" Zone="5" Date="2015-11-23T05:37:06">188</Item><br>
<Item Name="Bially Report" Zone="4" Date="2015-11-23T00:00:00">239</Item><br>
<Item Name="Daily Report" Zone="4" Date="2015-11-23T00: </Report\_Index> </Device\_Report>

### **Request**

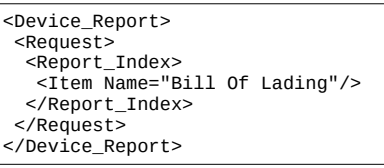

### **Reply**

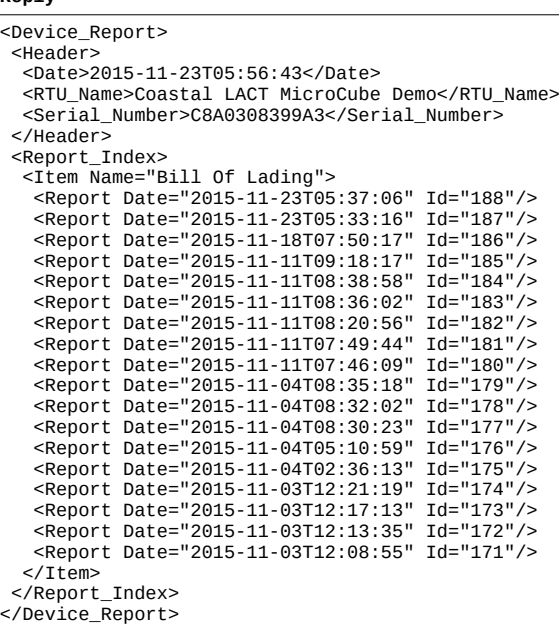

# <span id="page-42-0"></span>**33.2.8 <Report\_Data> : Data from archived report**

**Request** <Device\_Report><br>
<Request><br>
<Report\_Data><br>
<Item Name="Bill Of Lading" Id="186"/><br>
</Report\_Data><br>
</Request><br>
</Request><br>
</Device\_Report>

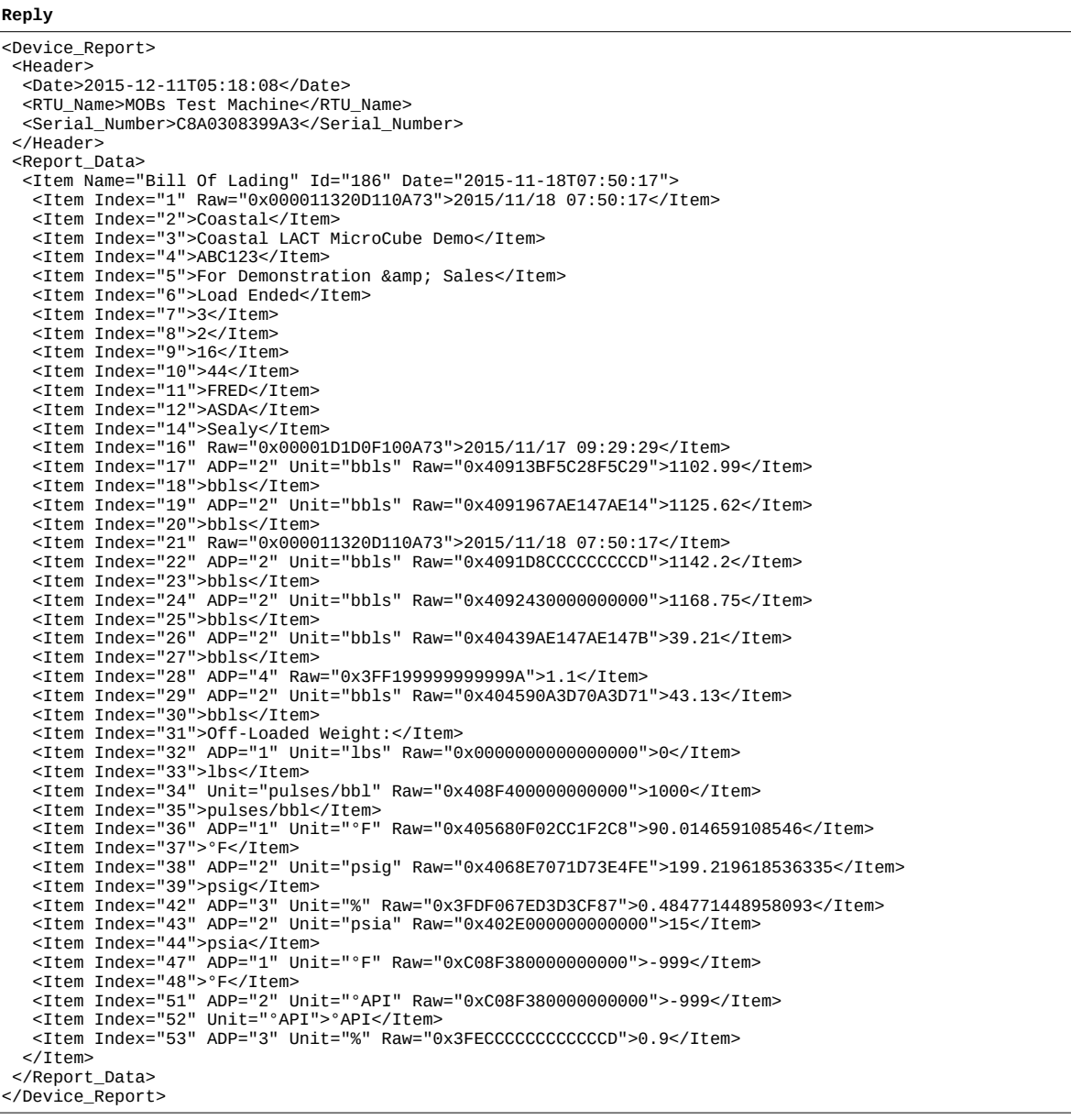

### <span id="page-43-0"></span>**33.2.9 <Report> : Archive report**

No Id specified gives the template:

**Request** <Device\_Report> <Request> <Report> <Item Name="Bill Of Lading"/> </Report> </Request> </Device\_Report> **Reply** <Device\_Report> <Header> <Date>2015-12-11T05:18:52</Date> <RTU\_Name>MOBs Test Machine</RTU\_Name> <Serial\_Number>C8A0308399A3</Serial\_Number> </Header> <Report><br><Item Name="Bill Of Lading"> <Item Name="Bill Of Lading"><br>
<Item Index="1" Name="Batch\_End\_Time" Tag="Report Time/Date" Type="DateTime" Attributes="addr=common,30"/><br>
<Item Index="2" Name="Company Name" Tag="Company Name" Type="String"/><br>
<Item Index= Attributes="addr=common,141"/> <Item Index="14" Name="Lease Location" Tag="LACT Lease Location - Fixed" Type="String" Attributes="addr=common,141"/> <Item Index="15" Name="Offload Location" Tag="ACT Offload Location - Fixed" Type="String" Attributes="addr=common,167"/> <Item Index="16" Name="Period\_Batch\_Start\_Time\_Date" Tag="Opening Time/Date" Type="DateTime" Attributes="addr=common,249"/> <Item Index="17" Name="Prev\_CumStart[IV]" Tag="Opening IV Cumulative Total" Type="Double" Attributes="addr=metered,98"/> -Item Index="18" Name="Gvol Unit" Tag="Opening IV Cumulative Unit" Type="String"/><br>-Item Index="19" Name="Prev\_CumStart[GOV]" Tag="Opening GOV Cumulative Total" Type="Double"/><br>-Item Index="20" Name="Gvol Unit" Tag="Openin Attributes="addr=common,253"/> <Item Index="22" Name="Prev\_End[IV]" Tag="Closing IV Cumulative Total" Type="Double" Attributes="addr=metered,106"/> -Item Index="23" Name="Gvol Unit" Tag="Closing IV Cumulative Unit" Type="String"/><br>-Item Index="24" Name="Prev\_End[GOV]" Tag="Closing GOV Cumulative Total" Type="Double"/><br>-Item Index="25" Name="Gvol Unit" Tag="Closing GOV ... ...<br><Item Index="42" Name="Average S&amp;W" Tag="FWA S&amp;W" Type="Double"/><br><Item Index="43" Name="Local Atmospheric Pressure" Tag="Local Atmospheric Pressure" Type="Double" Attributes="addr=metered,14,metered,298"/><br><Item Index="44" Name="Absolute Pressure Unit" Tag="Local Atmospheric Pressure Unit" Type="String"/><br><Item Index="45" Name="Sample Temperature" Tag="Can Sample Temperature" Type=" Attributes="addr=metered,10"/><br><Item Index="46" Name="T\_Unit" Tag="Can Sample Temperature Unit" Type="String"/><br><Item Index="47" Name="Sample Temperature" Tag="Driver Entered Sample Temperature" Type="Double" Attributes="addr=metered,10"/><br>> <Item Index="48" Name="T\_Unit" Tag="Driver Entered Sample Temperature unit" Type="String"/><br>> <Item Index="49" Name="Sample Gravity" Tag="Can Sample Density" Type="Double" Attributes="addr= <Item Index="51" Name="Sample Gravity" Tag="Driver Entered Sample Density" Type="Double" Attributes="addr=metered,6"/> <Item Index="52" Name="D\_unit" Tag="Driver Entered Sample Density Unit" Type="String"/> <Item Index="53" Name="Shakeout S&amp;W" Tag="Can Average Shakedown S&amp;W" Type="Double" Attributes="addr=metered,210"/> <Item Index="54" Name="Shakeout S&amp;W" Tag="Driver Entered Average Shakedown S&amp;W" Type="Double" Attributes="addr=metered,210"/> <Item Index="55" Name="Lease Ticket Volume" Tag="LACT Ticket IV Loaded" Type="Double"/> <Item Index="56" Name="Gvol Unit" Tag="LACT Ticket IV Loaded Unit" Type="String"/> <Item Index="57" Name="Lease Ticket Sample Gravity" Tag="LACT Ticket Sample Density" Type="Double"/> -Item Index="58" Name="D\_unit" Tag="LACT Ticket Sample Density Unit" Type="String"/><br>-Item Index="59" Name="Lease Ticket Pressure" Tag="LACT Ticket Pressure" Type="Double"/><br>-Item Index="60" Name="P\_unit" Tag="LACT Ticket <Item Index="63" Name="Lease Ticket Flow Weighted Temperature" Tag="LACT Ticket FWA Temperature" Type="Double"/> <Item Index="64" Name="T\_Unit" Tag="LACT Ticket FWA Temperature Unit" Type="String"/><br><Item Index="65" Name="Lease Ticket Shakeout S&amp;W" Tag="LACT Ticket Shakedown S&amp;W" Type="Double"/> </Item> </Report> </Device\_Report>

With Id specified, gives the formatted report with control chars for the formatting (bold, underlined, etc.):

**Request** <Device\_Report> <Request> <Report> <Item Name="Daily Report" Id="257"/> </Report> </Request> </Device\_Report> **Reply** <Device\_Report> <Header> <Date>2015-12-11T05:20:31</Date> <RTU\_Name>MOBs Test Machine</RTU\_Name> <Serial\_Number>C8A0308399A3</Serial\_Number> </Header> <Report> <Item Name="Daily Report" Id="257" Date="2015-12-11T00:00:00">&lt;b&gt;&lt;u&gt;DAILY REPORT</u></b> Report Date/Time: 2015/12/11 00:00:00 Company Name: Coastal Flow Device ID: MOBs Test Machine<br>Meter ID: ABC123 Meter ID:<br>Comment: Sales Training Unit Report Number: 00037 Last Transaction #: 23 Lease Location: Seminole, Tx <b>OIL ACCUMULATORS</b> Opening IV Accumulator: 70637.85 bbls Opening IV Accumulator: 70637.85 bbls<br>
Opening GOV Accumulator: 78648.33 bbls Closing IV Accumulator: 70637.85 bbls<br>Closing GOV Accumulator: 78648.33 bbls Closing GOV Accumulator: Daily IV Total: 0.00 bbls Daily GOV Total: 0.00 bbls Daily Unallocated IV Total: 0.00 bbls Sampler Can Grab Count: 0 grabs Oil Meter Factor: 1.1150 < b&gt; OIL FLOW WEIGHTED AVERAGE DATA&lt; /b&gt; Temperature: 0.0 °F Pressure: 0.00 psig S&W Monitor: 0.000 % Sample Temperature: 0.0 °F Sample Gravity: 0.00 °API <b>METERED FREE WATER ACCUMULATORS</b> Opening IV Accumulator: 3714607.11 bbls Opening GOV Accumulator: 7112882.26 bbls Opening Net Accumulator: 7112696.08 S bbls Closing IV Accumulator: 3801007.07 bbls<br>Closing GOV Accumulator: 7976017.88 bbls Closing GOV Accumulator: 7976017.88 bbls<br>Closing Net Accumulator: 7975831.70 S bbls Closing Net Accumulator: Daily IV Total: 86399.96 bbls Daily GOV Total: 863135.62 bbls Daily Net Total: 863135.62 S bbls Metered Free Water Meter Factor: 9.9900 <b&gt;METERED FREE WATER FLOW WEIGHTED AVERAGE DATA&lt;/b&gt;<br>Temperature: 0.0 °F Temperature: <b><u>END OF DAILY REPORT</u></b> Delivered by: LACT-Pro TM Coastal Flow Measurement Companies LACT-Pro@coastalflow.com 713-477-1956</Item> </Report> </Device\_Report>

# <span id="page-45-1"></span>**33.2.10 <Audit\_Log\_Index> : Audit log index**

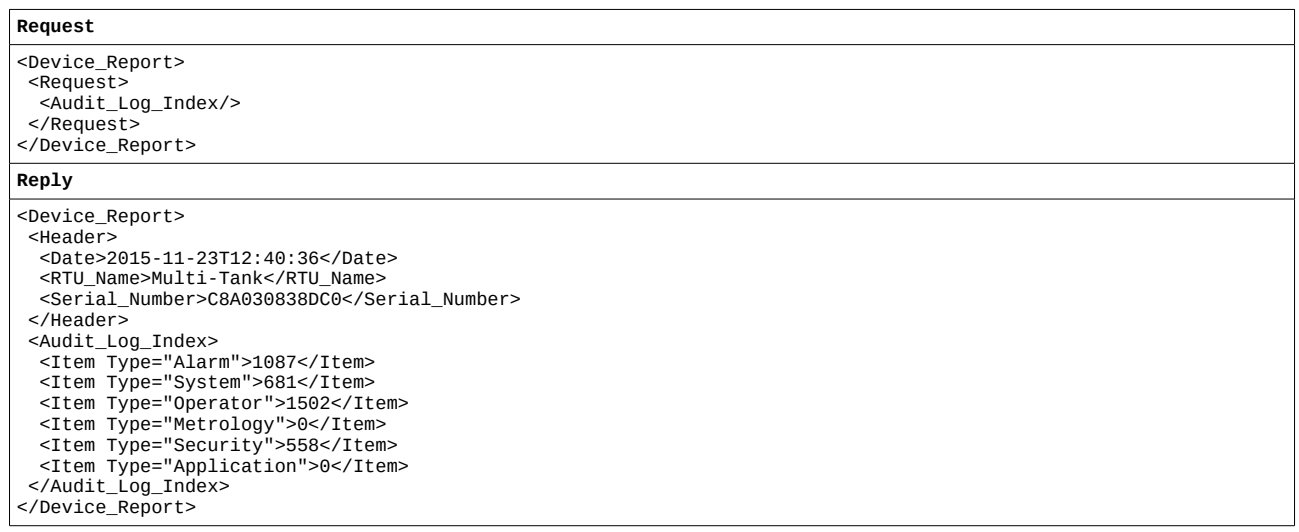

# <span id="page-45-0"></span>**33.2.11 <Event\_Log> : Event audit trail**

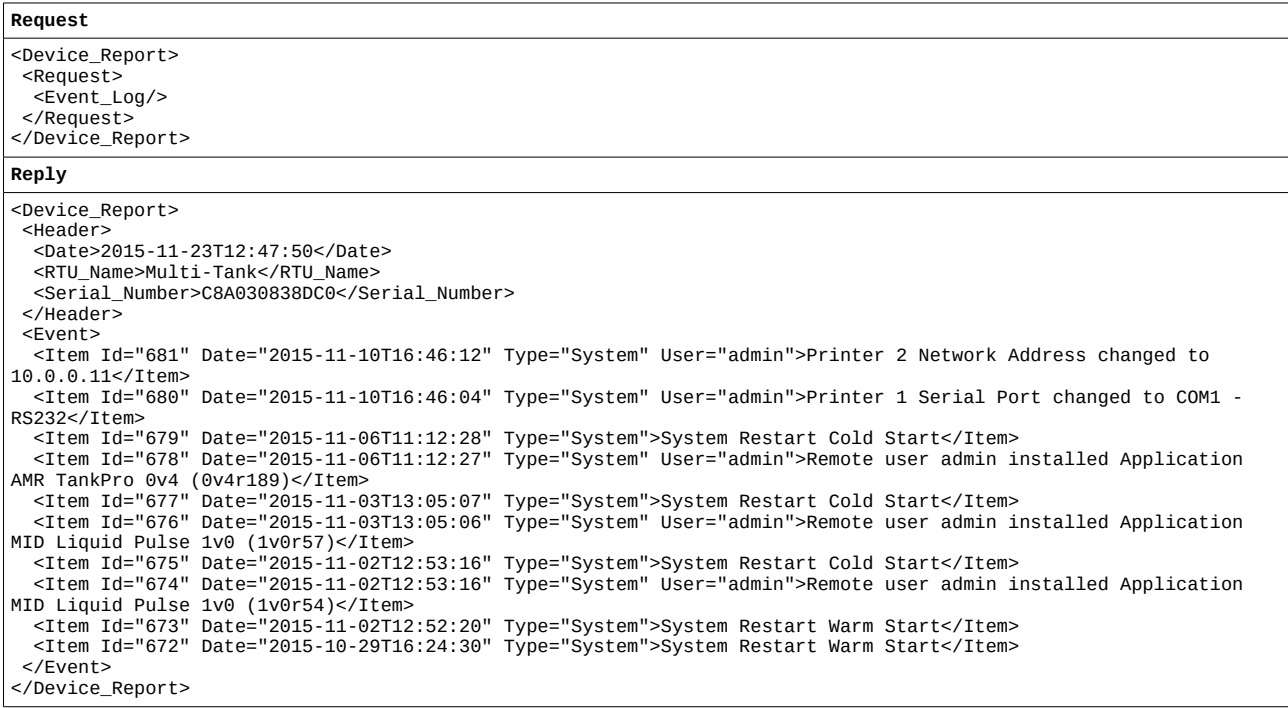

### **Request**

<Device\_Report> <Request><br><Event\_Log Type="Operator"/><br></Request><br></Device\_Report>

### **Reply**

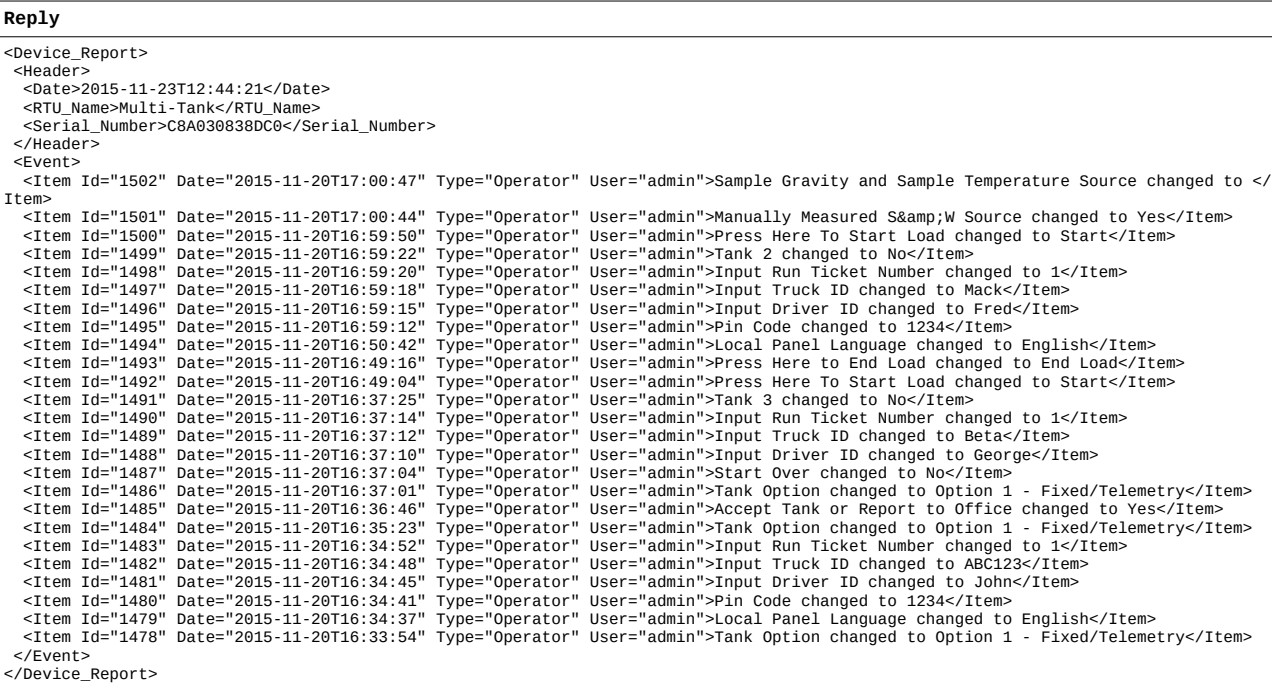

### <span id="page-46-0"></span>**33.2.12 <Alarm\_Log> : Alarm audit trail**

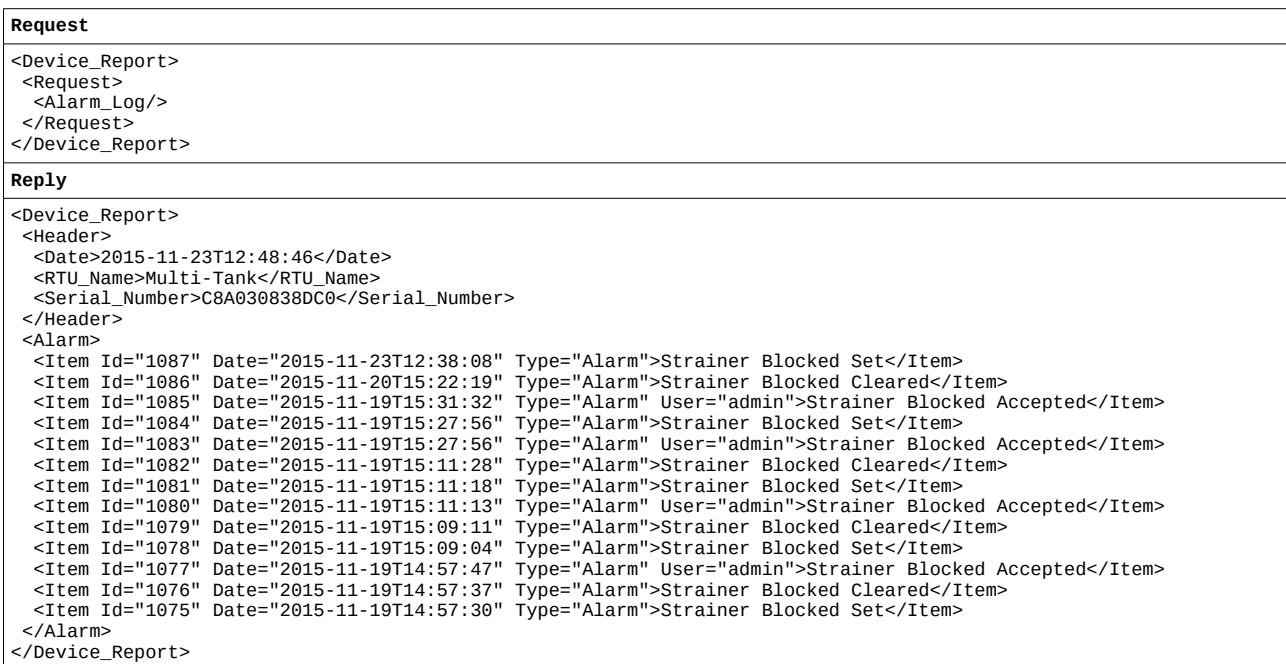

<span id="page-47-1"></span>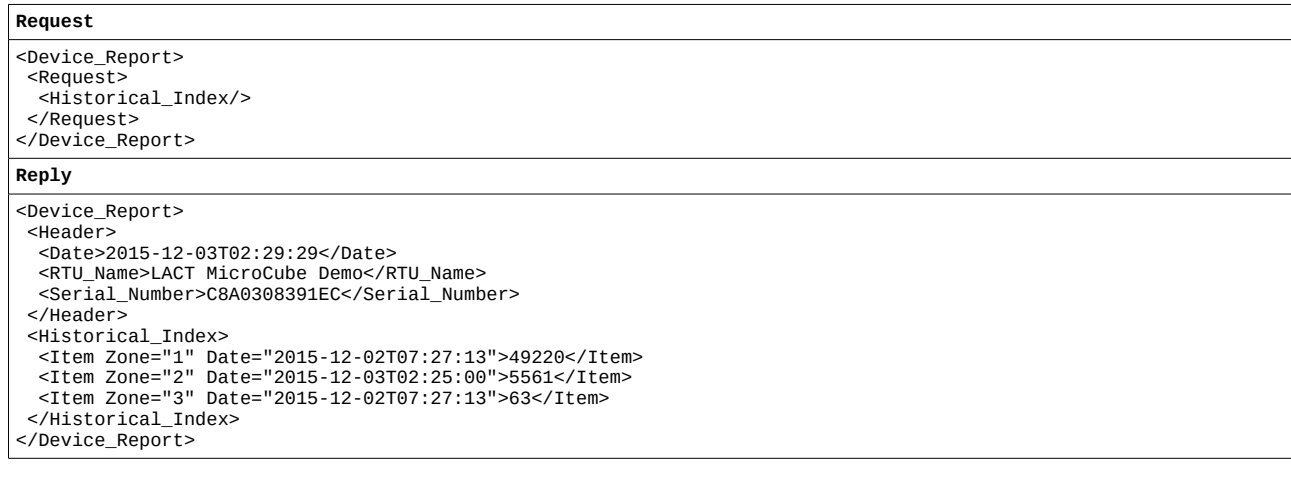

# <span id="page-47-0"></span>**33.2.14 <Historical\_Data> : Historical data**

To retrieve Zone 1 information, no Zone information is required:

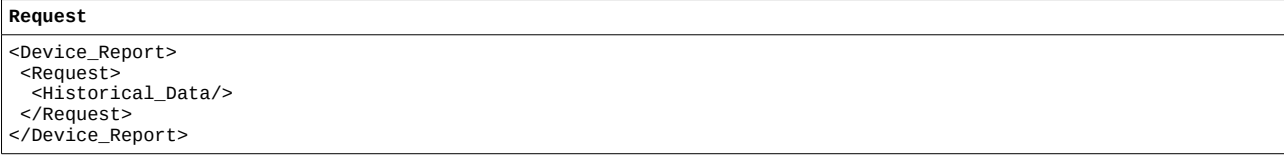

# Or for a specific zone:

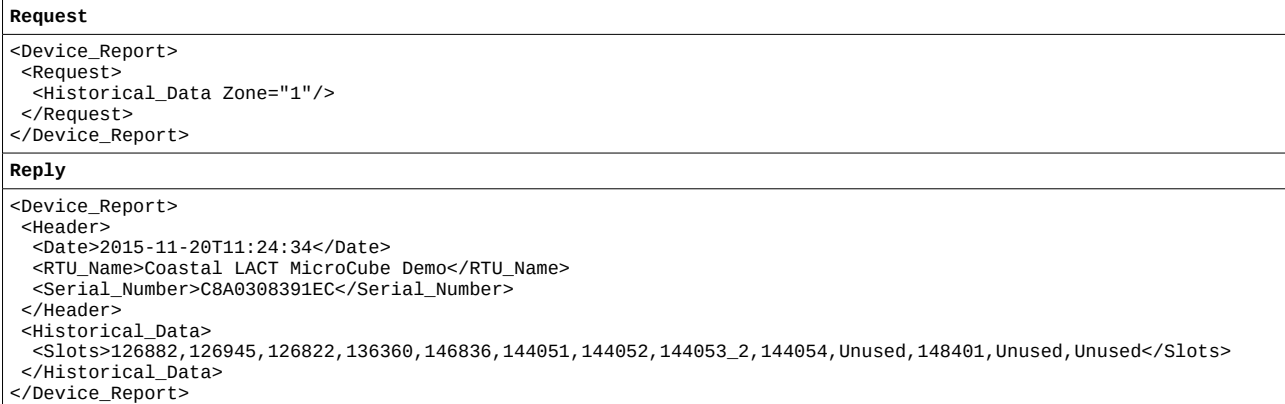

### To retrieve the timestamp data for Zone 1 information, no Zone information is required:

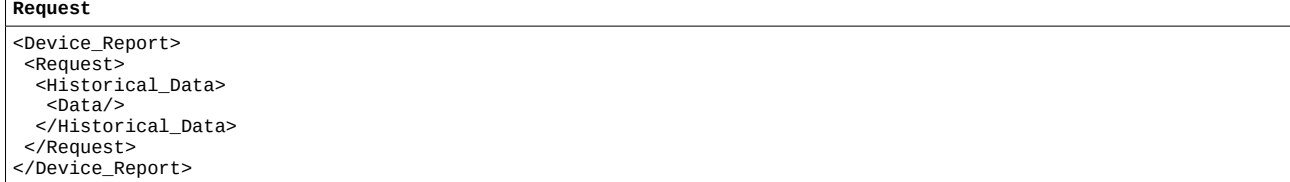

 $\mathbf{r}$ 

# Or for a specific zone, can be requested:

### **Request**

<Device\_Report><br>
<Request><br>
<Historical\_Data Zone="3"><br>
<Data/><br>
</Historical\_Data><br>
</Request><br>
</Request><br>
</Device\_Report>

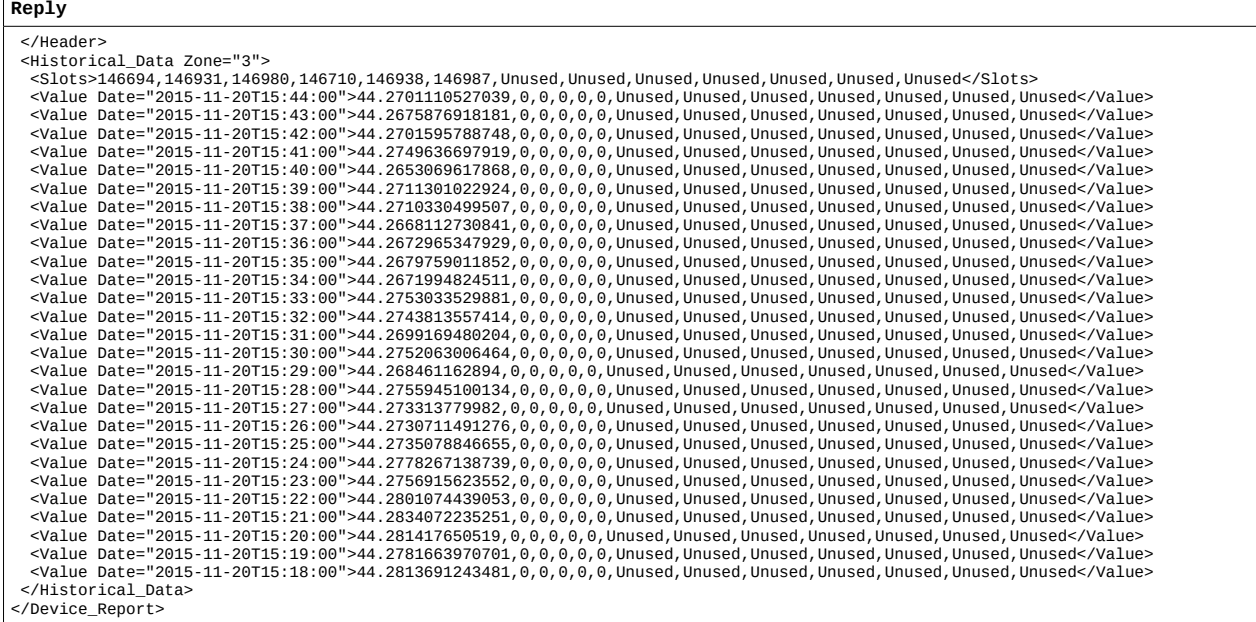

# <span id="page-49-0"></span>**33.2.15 <Live\_Data> : Read / Write real-time data**

### Read Numeric Value:

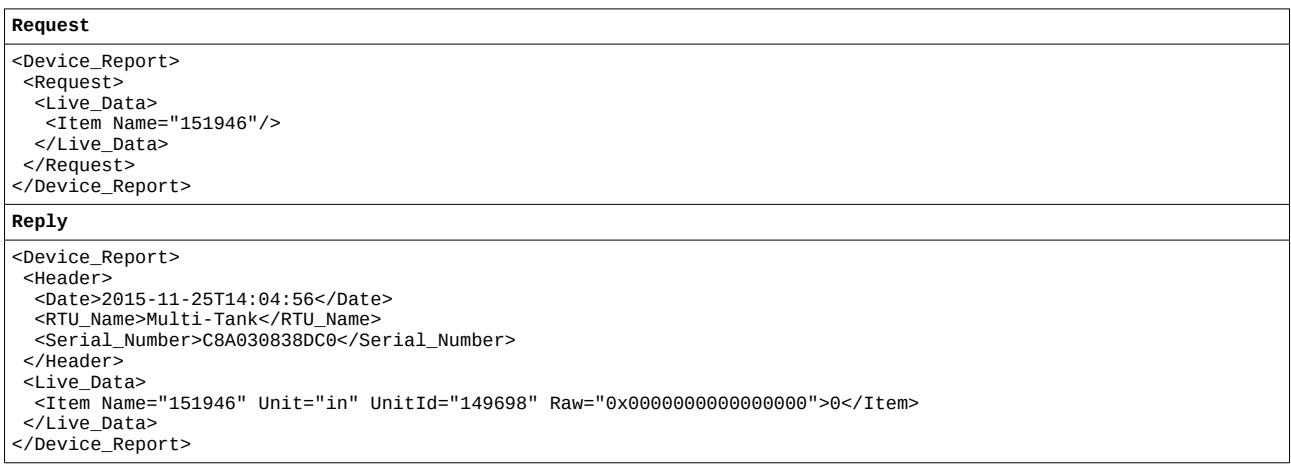

### Write Numeric Value:

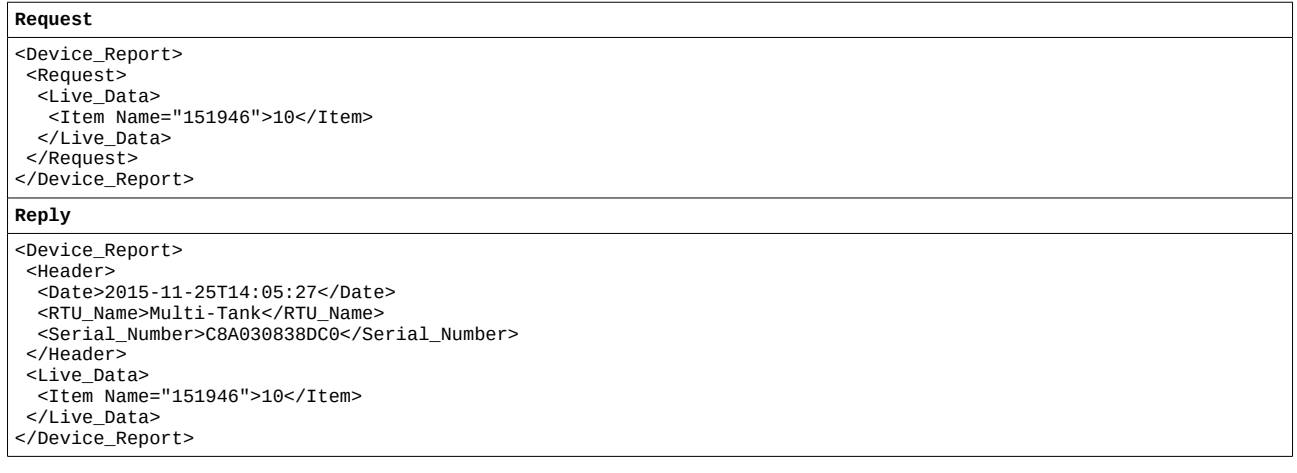

### Read String:

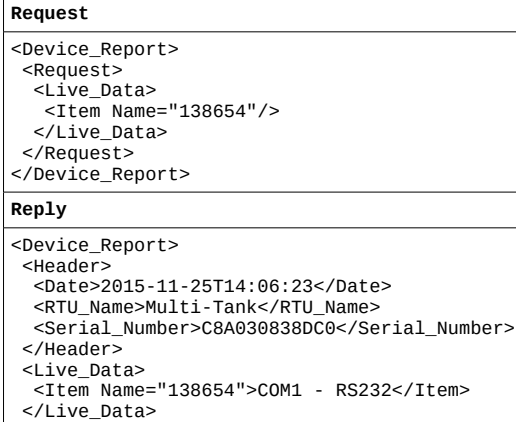

# Write String – Example 1:

### **Request**

</Device\_Report>

```
<Device_Report>
 <Request><br><Live_Data>
 <Live_Data>
 <Item Name="151960">""HELLO""</Item>
 </Live_Data>
 </Request>
</Device_Report>
```
### **Reply**

```
<Device_Report>
 <Header>
 <Date>2015-11-25T15:51:43</Date>
 <RTU_Name>Multi-Tank</RTU_Name>
   <Serial_Number>C8A030838DC0</Serial_Number>
 </Header>
 <Live_Data>
=Item Name="151960">"HELLO"</Item><br></Live_Data>
</Device_Report>
```
### Write String – Example 2:

### **Request**

```
<Device_Report>
  <Request>
 <Live_Data>
 <Item Name="151960">"HELLO"</Item>
 </Live_Data>
 </Request>
</Device_Report>
```
Or

### **Request**

<Device\_Report> <Request> <Live\_Data> <Item Name="151960">HELLO</Item> </Live\_Data> </Request> </Device\_Report>

### **Reply**

```
<Device_Report>
  <Header>
 <Date>2015-11-25T15:52:53</Date>
 <RTU_Name>Multi-Tank</RTU_Name>
 <Serial_Number>C8A030838DC0</Serial_Number>
  </Header>
  <Live_Data>
 <Item Name="151960">HELLO</Item>
 </Live_Data>
</Device_Report>
```
### Reply if not valid:

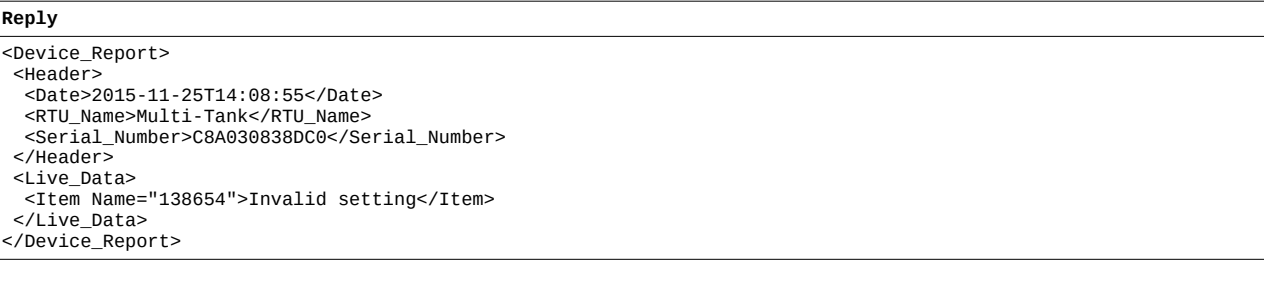

<span id="page-52-1"></span>**Request** <Device\_Report> <Request>  $\langle$ Time\_Sync/ $\rangle$  </Request> </Device\_Report> **Reply** <Device\_Report> <Header> <Date>2015-11-25T19:25:56</Date> <RTU\_Name>C8A0308391BF</RTU\_Name> <Serial\_Number>C8A0308391BF</Serial\_Number> </Header><br><Time Sync> <Time\_Sync><br>
<Item Name="NTP" Id="138" Type="String" WriteId="138" Table="Disabled,Enabled">Enabled</Item><br>
<Item Name="NTP Server" Id="139" Type="IP" WriteId="139" ActiveId="138"<br>
ActiveValue="Enabled">188.39.98.165</Item DD</Item> <Item Name="DST Start Date" Id="134" Type="String" WriteId="134">05/15</Item><br><Item Name="DST End Date" Id="135" Type="String" WriteId="135">12/16</Item><br><Item Name="DST Hour" Id="136" Type="String" WriteId="136" Table="0 </Time\_Sync> </Device\_Report>

### <span id="page-52-0"></span>**33.2.17 <Network> : Network information**

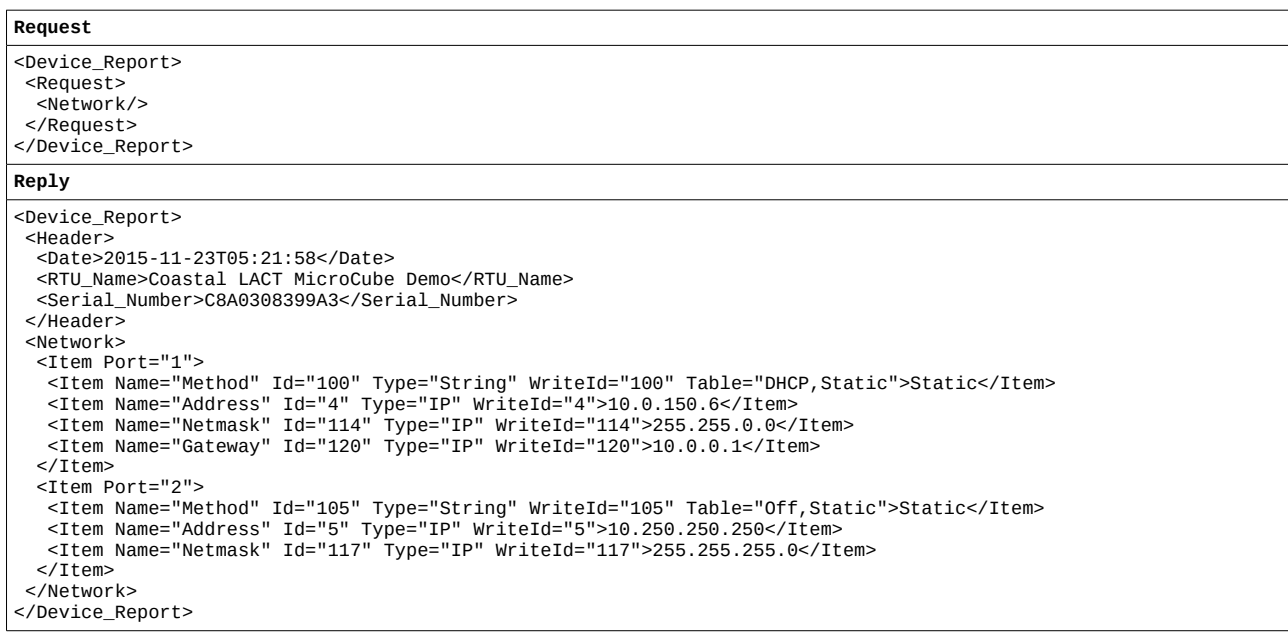

<span id="page-53-1"></span>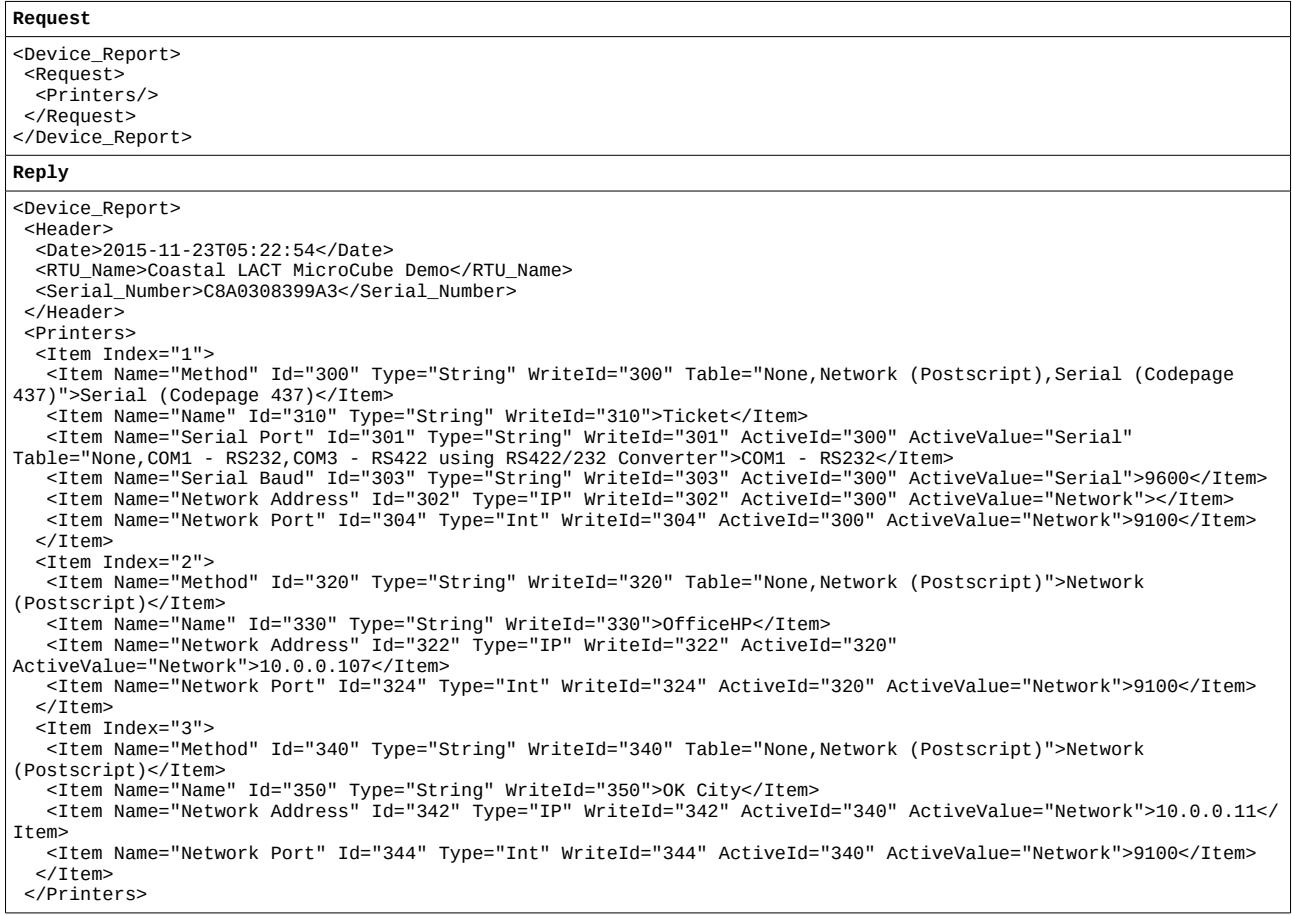

## <span id="page-53-0"></span>**33.2.19 <Users> : User information**

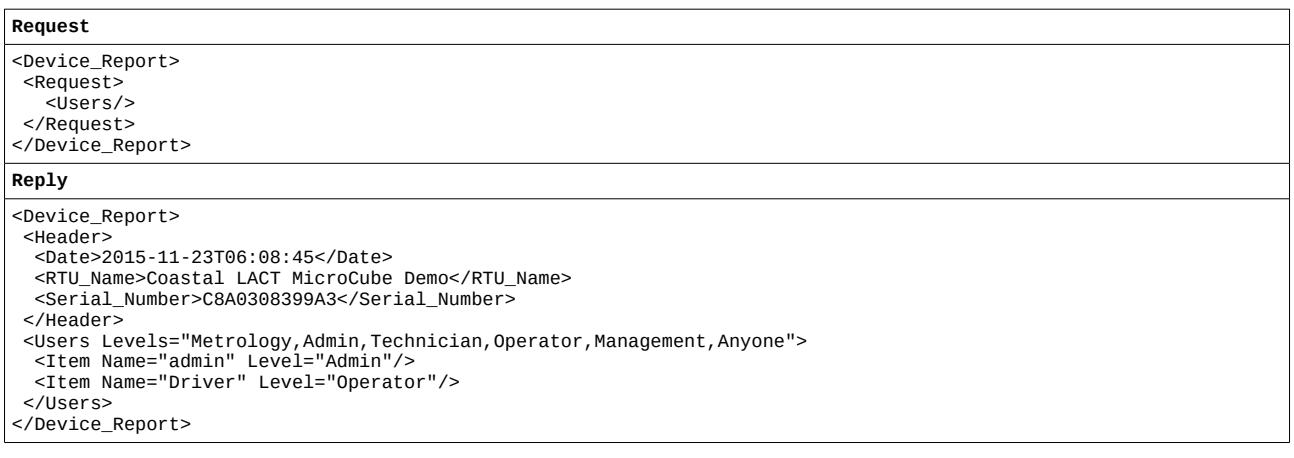

### <span id="page-54-0"></span>**33.2.20 Other Examples**

XML polls can be merged into a larger poll

Example:

```
Request
<Device_Report>
  <Request>
   <Identify/>
   <Alarms/>
   <Users/>
   <Report_Index>
    <Item Name="Bill Of Lading"/>
   </Report_Index>
  </Request>
</Device_Report>
Reply
<Device_Report>
  <Header>
   <Date>2015-12-11T05:22:03</Date>
   <RTU_Name>MOBs Test Machine</RTU_Name>
   <Serial_Number>C8A0308399A3</Serial_Number>
  </Header>
  <Identify>
   <Hostname>MOBs Test Machine</Hostname>
 <Comment>MOBs Test Machine</Comment>
 <Application>AMR LACT 5v2</Application>
   <AppVersion>5v2r37</AppVersion>
   <AppSetup>Base*</AppSetup>
   <AppChecksum>63160FB875884B76</AppChecksum>
   <ConstantsChecksum>0000000000000000</ConstantsChecksum>
   <Version>4v3r0-6156-BETA</Version>
   <Altera>HW 2.00 SW 2.05</Altera>
   <ExpansionCardDate>15/10/12 14:07:23</ExpansionCardDate>
   <ExpansionCardIdent>151012 83XK keithley.cla</ExpansionCardIdent>
 <Uptime>3 days, 23:57:25</Uptime>
 <Serial_Number>C8A0308399A3</Serial_Number>
   <Link_Status_1>Up</Link_Status_1>
   <IP_Address_1>10.0.150.6</IP_Address_1>
   <Link_Status_2>Down</Link_Status_2>
   <IP_Address_2>10.250.250.250</IP_Address_2>
   <Status>Healthy</Status>
   <Report_Index>
 <Item Name="Bill Of Lading" Zone="5" Date="2015-12-08T11:09:48">193</Item>
 <Item Name="Snapshot" Zone="99">0</Item>
 <Item Name="Daily Report" Zone="4" Date="2015-12-11T00:00:00">257</Item>
 <Item Name="Monthly Report" Zone="16" Date="2015-12-01T00:00:00">4</Item>
 <Item Name="Duplicate Report" Zone="15" Date="2015-11-11T07:46:12">2</Item>
 <Item Name="Metering Tech (Sampler Can Pull)" Zone="7" Date="2015-11-11T08:55:33">87</Item>
 <Item Name="Metering Tech (Oil Prove)" Zone="7" Date="2015-11-11T08:54:35">86</Item>
 <Item Name="Metering Tech (Water Prove)" Zone="7" Date="2015-11-11T08:45:44">83</Item>
 <Item Name="Metering Tech (Bias Adjust)" Zone="7" Date="2015-11-11T08:53:27">85</Item>
   </Report_Index>
 <Audit_Log_Index>
 <Item Type="Alarm">605</Item>
 <Item Type="System">405</Item>
 <Item Type="Operator">2323</Item>
 <Item Type="Metrology">2</Item>
 <Item Type="Security">508</Item>
     <Item Type="Application">57</Item>
   </Audit_Log_Index>
  </Identify>
  <Alarms></Alarms>
 <Users Levels="Metrology, Admin, Technician, Operator, Management, Anyone">
   <Item Name="admin" Level="Admin"/>
   <Item Name="any" Level="Anyone"/>
  </Users>
  <Report_Index>
   <Item Name="Bill Of Lading">
 <Report Date="2015-12-08T11:09:48" Id="193"/>
 <Report Date="2015-12-01T11:42:08" Id="192"/>
 <Report Date="2015-11-26T06:05:26" Id="191"/>
     <Report Date="2015-11-25T08:59:14" Id="190"/>
   </Item>
  </Report_Index>
</Device_Report>
```